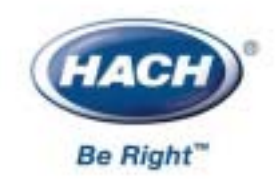

 **47001-88**

# 2100AN

(与版本 1 号软件一同使用)

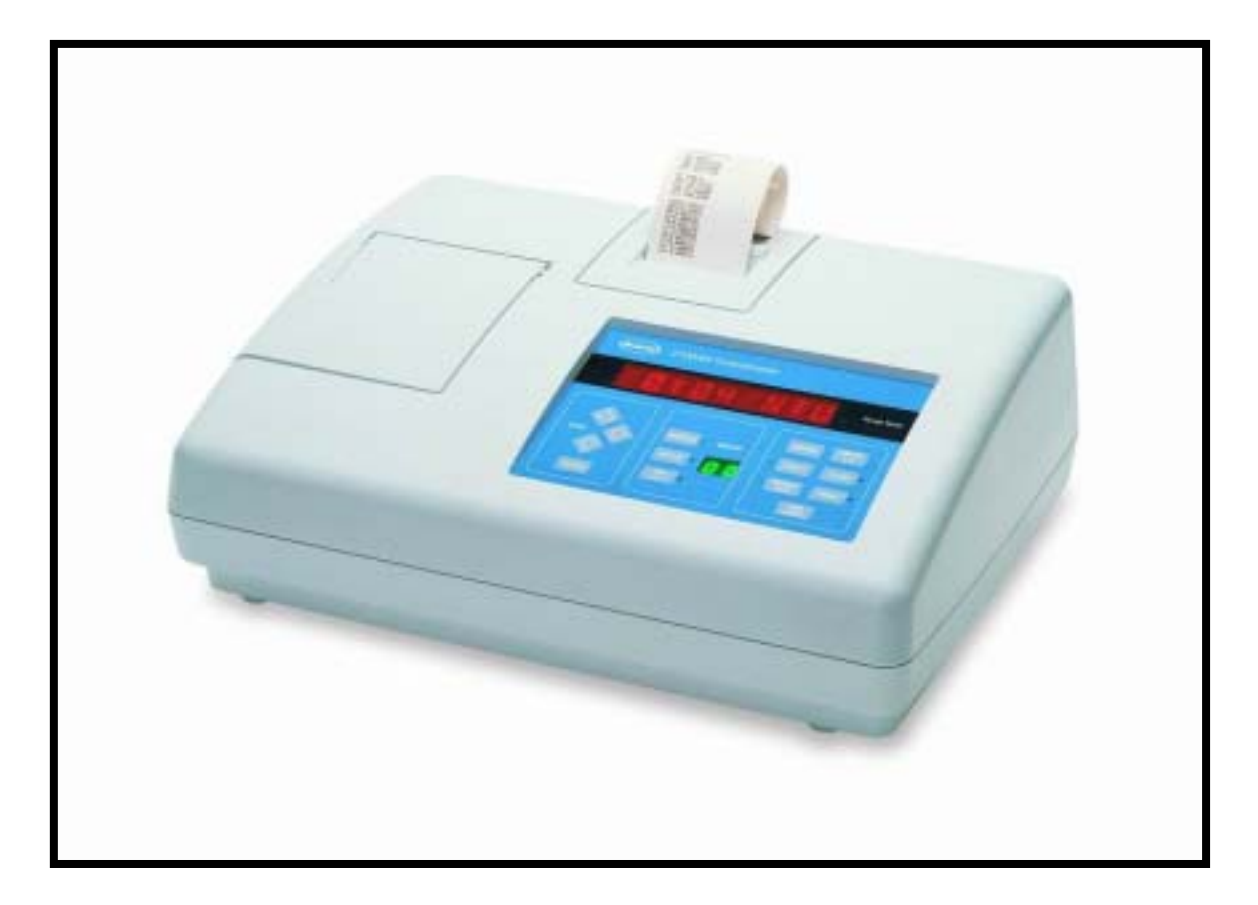

© 哈希公司,2000.保留所有权利.

AccuGrow<sup>®</sup> AccuVac<sup>®</sup> AccuVer<sup>TM</sup> **AccuVial<sup>TM</sup>** Add-A-Test™ AgriTrak™ AluVer<sup>®</sup> AmVer<sup>TM</sup> APA 6000TM AquaChek™ AquaTrend<sup>®</sup> BariVer® **BODTrakTM** BoroTrace™ BoroVer<sup>®</sup> C. Moore Green™ CA 610™ CalVer<sup>®</sup> ChromaVer® ColorQuik<sup>®</sup> CoolTrak® CuVer<sup>®</sup> CvaniVer<sup>®</sup> Digesdahl<sup>®</sup> DithiVer<sup>®</sup> Dr. F. Fluent™ Dr. H. Tueau™ DR/Check™ EC 310™ FerroMo® FerroVer® FerroZine® FilterTrak™ 660 Formula 2533™ Formula 2589™  $Gelex^{\textcircled{\tiny{\#}}}\,$ 

H<sub>2</sub>O University™ H<sub>2</sub>OU™ Hach Logo® Hach One® Hach Oval<sup>®</sup> Hach.com™ HachLink<sup>TM</sup> Hawkeye The Hach Guy™ HexaVer<sup>®</sup> **HaEx<sup>TM</sup>** HydraVer® ICE-PIC™ IncuTrol<sup>®</sup> Just Add Water™ LeadTrak<sup>®</sup> m-ColiBlue24<sup>®</sup> ManVer<sup>®</sup> MolyVer<sup>®</sup> Mug-O-Meter<sup>®</sup> NetSketcher™ NitraVer® NitriVer® NTrak<sup>®</sup> **OASIS™** On Site Analysis.<br>Results You Can Trust<sup>SM</sup> OptiQuant™ OriFlow<sup>TM</sup> **OxyVerTM** PathoScreen™ PbEx® PermaChem<sup>®</sup> PhosVer<sup>®</sup> Pocket Colorimeter™ Pocket Pal<sup>TM</sup> Pocket Turbidimeter™

Pond In Pillow™ PourRite™ PrepTab™ ProNetic™ Pump Colorimeter<sup>TM</sup> QuanTab<sup>®</sup> Rapid Liquid™ RapidSilver<sup>™</sup> Ratio™ RoVer® sension<sup>tM</sup> Simply Accurate<sup>SM</sup> **SINGLET<sup>IM</sup>** SofChek™ SoilSYS™ SP 510™ Specy<sup>TM</sup> StablCal<sup>®</sup> StannaVer<sup>®</sup> SteriChek™ StillVer® SulfaVer<sup>®</sup> Surface Scatter<sup>®</sup> TanniVer<sup>®</sup> TenSette<sup>®</sup> Test 'N Tube™ TestYES!SM TitraStir® TitraVer<sup>®</sup> ToxTrak™ UniVer® VIScreen™ Voluette<sup>®</sup> WasteAway™ ZincoVer®

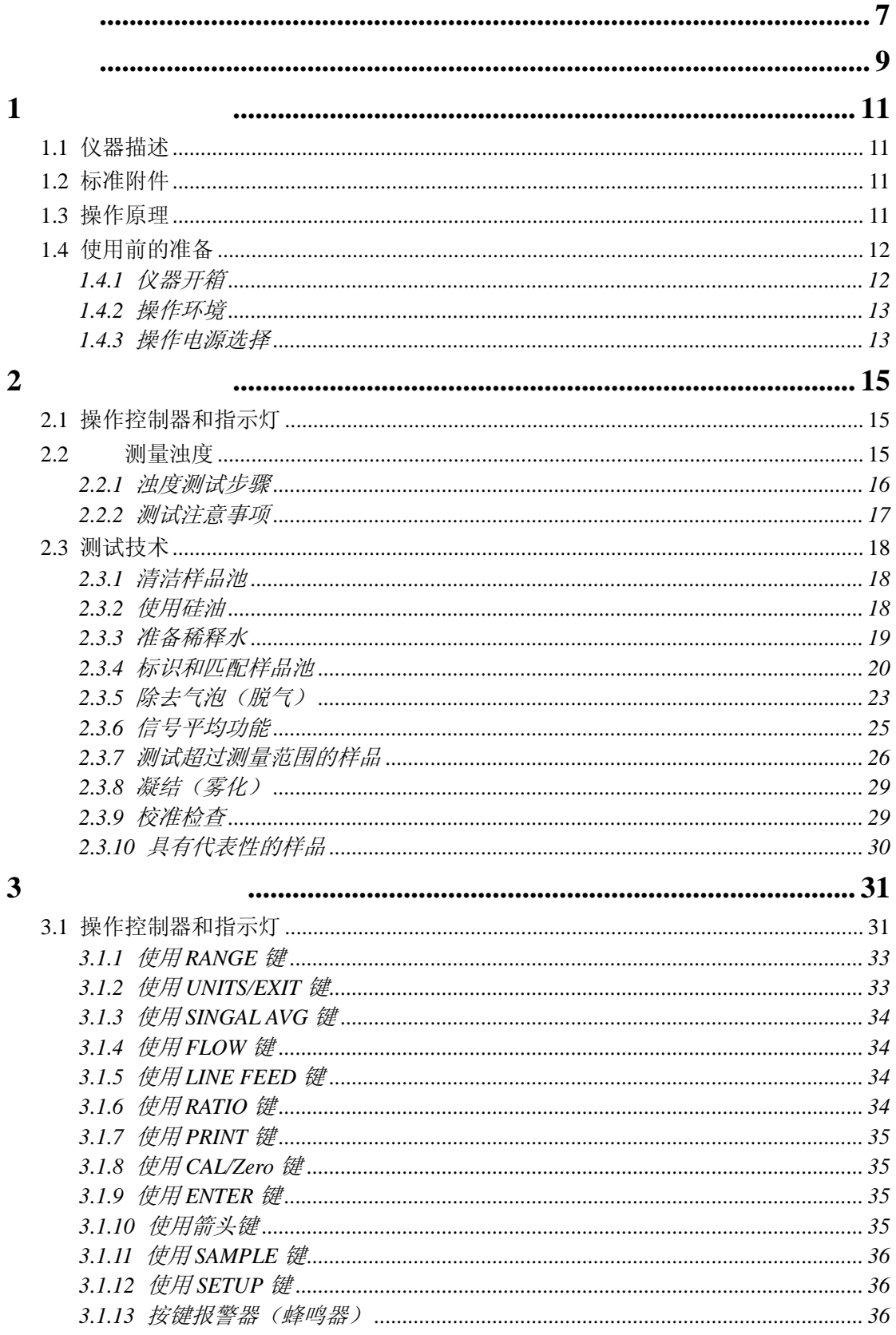

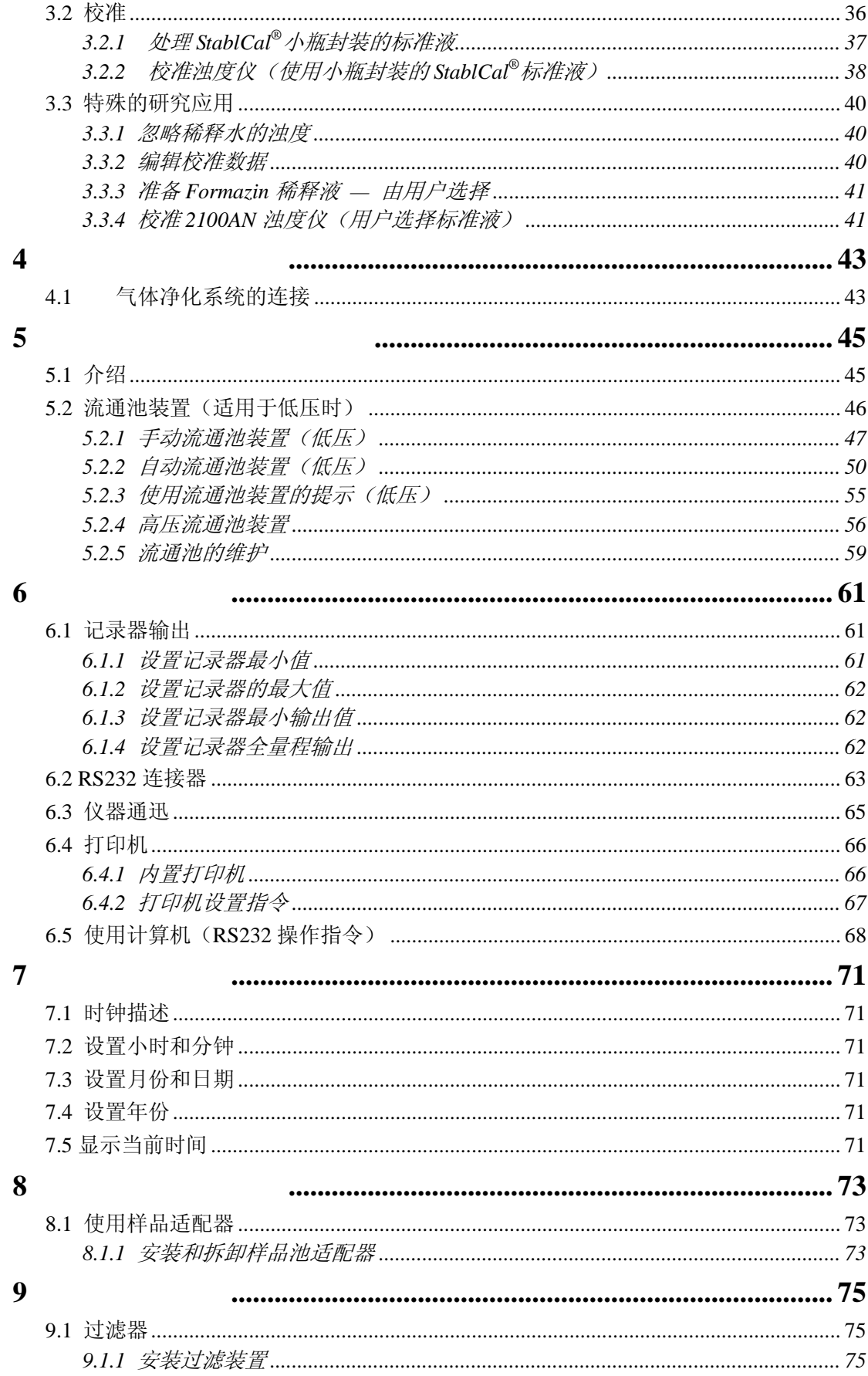

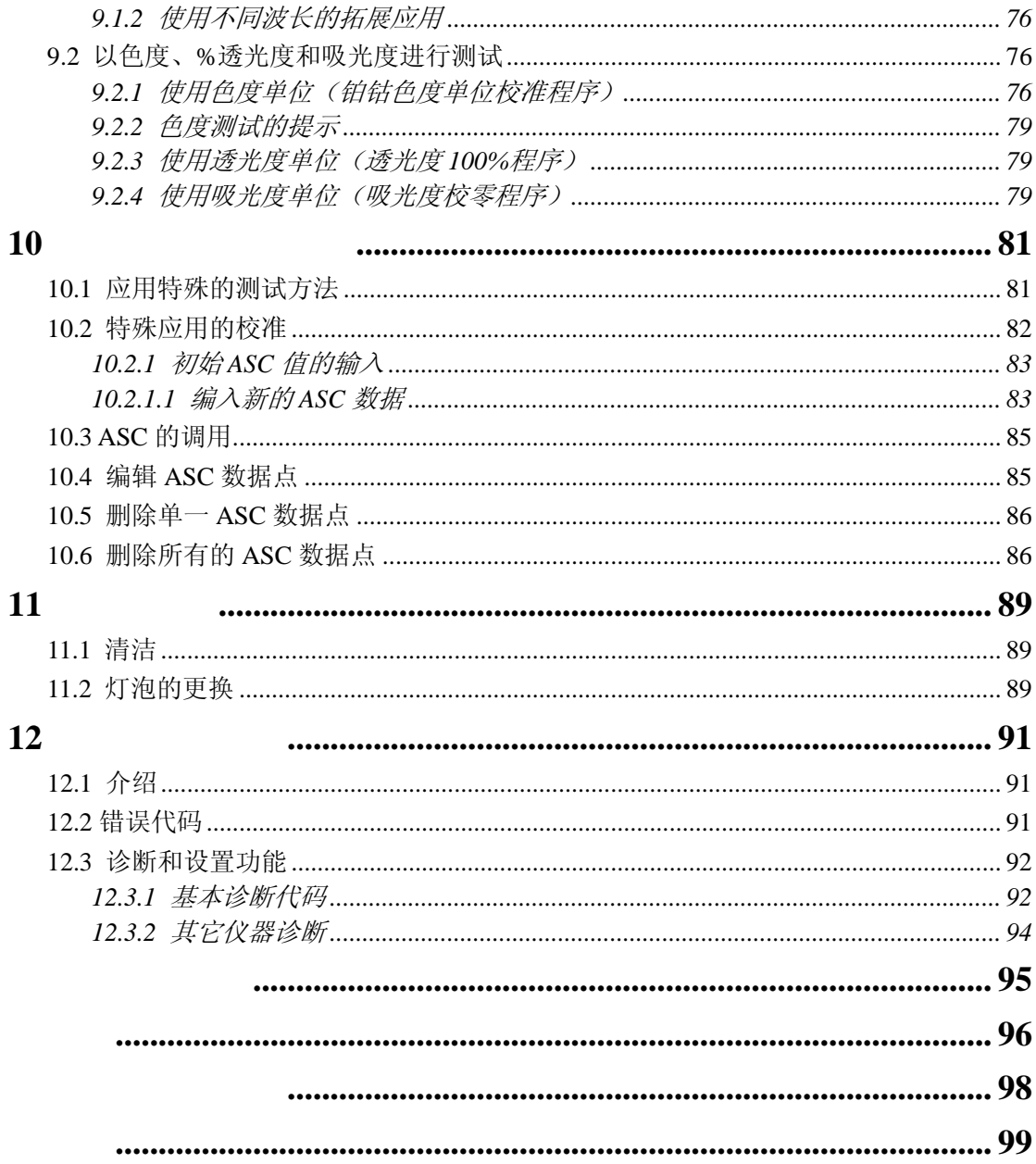

<span id="page-6-0"></span>在开箱、安装或操作仪器之前请阅读本手册的全部内容,特别 要注意所有的危险警示和注意事项。如果不这样做可能会对操 作者导致严重的人身伤害或对仪器造成损坏。

为确保本仪器所提供的保护措施免受损害,请不要以本手册规 定以外的方式使用或者安装本仪器。

### 危险指示信息

如果存在多种危险,本手册将对应其最大危害程度分别使用指 示性的词汇(危险、小心、注意)

### 危险(*DANGER*)

### $CAUTION$

#### $$

请阅读贴在仪器上的所有标记和标签。如果没有严格遵守它们 的话可能发生人员伤害或仪器损坏。

如果仪器上标明了这个符号,请参考仪器手册和/或安全 信息。

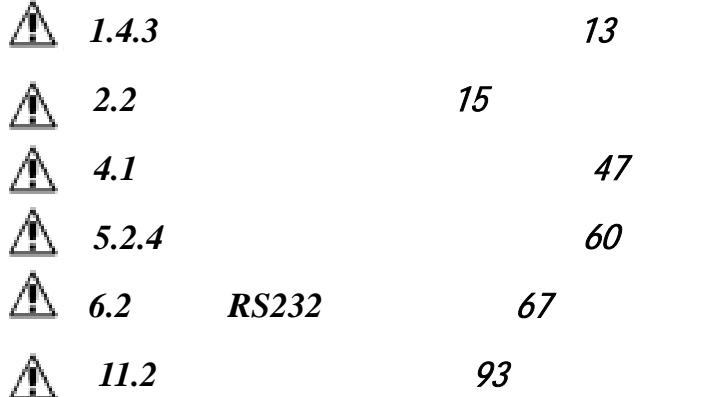

<span id="page-8-0"></span>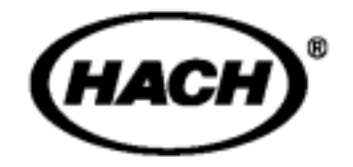

**MSDS** 

<span id="page-10-0"></span>第 **1** 节介绍

 $1.1$ 

哈希公司 2100AN 型实验室浊度仪设计用于浊度为 0-10,000 NTU(浊度单位)溶液的浊度测试,可以自动选择测量范围 和小数点位置。用过滤水样稀释后并进行简单的计算,该浊 度仪还可以测量较高浊度的样品。请参见第 *26* 页 第 *2.3.7* 节 以获得更多的信息。

2100AN 实验室浊度仪也可以直接以 Nephelos(0-67,000 Nephelos)、EBCs(欧洲酿造协会,0-2,450 EBCs)、%透光度、 吸光度或色度(美国公共卫生协会(APHA) 铂-钴色度法) 为单位显示实验结果。另外,两种特殊的应用校准方法也由 分析人员进行了详细阐述。与 NTU 测试模式的操作一样,特 殊应用模式也采用浊度测定的光学系统。利用四个检测器的 任何一个信号输出端口,可以实现使用特殊模式并得到样品 的特征参数(请参见 仪器设置 以获得更多的信息)。

注意:当样品浊度大于 *40NTUs*、*268 Nephelos* 和 *9.8EBCs* 时,转换因 子必须处于开的状态。

基于微处理器的 2100AN 型浊度仪被设计用于实验室用途, 采用先进的光学和电子技术设计。仪器在 115/230 伏交流电 下工作,提供了一个连接打印机、数据记录器或计算机的 RS232 输出端口。

### $1.2$

浊度仪的附件包括六个样品池、一套(共六个)Gelex® 二级浊 度标准液(包括散射光标准液)、7500-NTU Formazin 标准安瓿 瓶、一根电源线、硅油、样品池、油布、防尘罩、两卷打印 纸和一份仪器手册。

 $1.3$ 

2100AN 型浊度仪是一种可以在转换因子处于开或关的状态 下进行浊度测定的仪器。仪器满足美国环保局(测试方法 180.1)的设计标准,并通过认证。 仪器的光学系统\*(参见图1)由一个钨丝灯、用于聚光的透

镜和光圈、一个 90°检测器(用于监测散射光)、一个前向 散光检测器、一个透过光检测器和一个后向散光检测器组成。 仪器可以只使用 90°散光检测器或使用全套检测器(转换因 子)在浊度低于 40NTU 的情况下进行测量。当转换模式处于 开启状态时,仪器微处理器使用数学运算将每个检测器得到 的信号进行转换。测量时使用转换模式的优点在于可以得到 良好的线性关系、校准稳定性、较宽的测量范围,以及能在 溶液有色度的情况下进行浊度测量。

\* 美国专利 4,198,161

<span id="page-11-0"></span>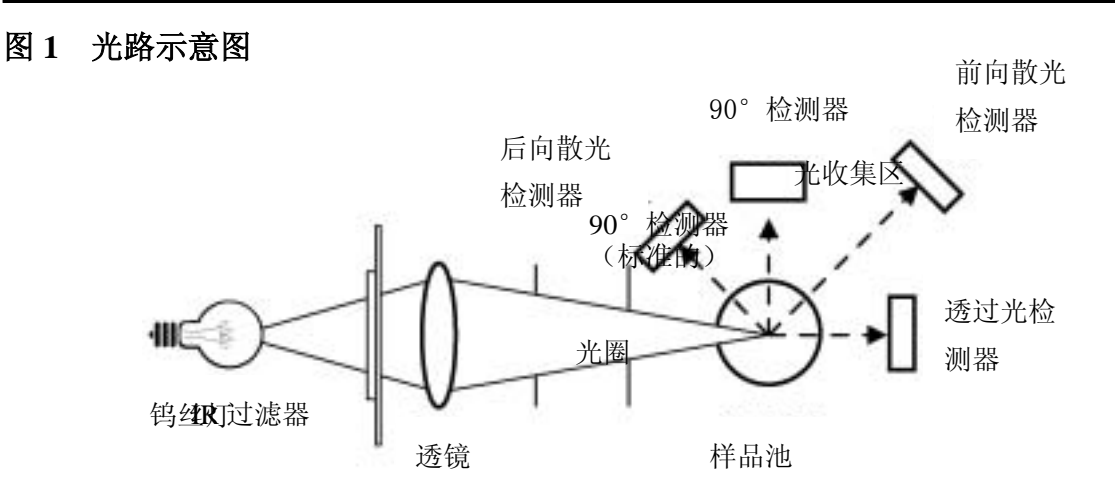

### $1.4$

 $1.4.1$ 

从航运集装箱内卸下仪器及其附件,并检查有无因不小心搬 运或恶劣的气候条件而发生损坏情况。确保下列的每一项都 在:

- y 2100AN 型实验室浊度仪
- 仪器手册,附带快参卡
- y 一套小瓶封装的 StablCal 一级标准液,附带使用说明书: 用于 2100AN 浊度仪 - 产品编目:26595-05
- y USEPA 过滤装置(安装在样品池盒中)(产品编目: 30312-00)
- y 油布 产品编目:47076-00
- y 六个样品池 产品编目:20849-00
- y 硅油,15mL(0.5 盎斯)滴瓶 产品编目:1269-36
- y 电源线 产品编目:18010-00(115V 北美地区使用);产 品编目: 46836-00 (230V 欧洲使用)
- y 防尘罩-产品编目:47030-00
- 2 卷打印纸 产品编目: 47090-00
- 455nm 的过滤器 产品编目: 19998-00

## <span id="page-12-0"></span>第 **1** 节**,** 继续

如果有物品丢失或损坏,请与哈希公司顾客服务部(Hach Customer Service, Loveland, Colorado, 电话 1-800-227-4224) 联系。在没有得到事先授权时,请不要将仪器送回。在美国 之外的顾客可与当地哈希公司的办事处或其分部联系。

### $1.4.2$

请在不会引起振动并且空气流通的实验台或实验桌上使用仪 器,操作环境应是干净、防尘的。应保持仪器的后部和底部 没有物品阻碍通风孔的气流。

## 1.4.3  $\mathbb{A}$

当仪器出厂时,除了未将电源缆线连到仪器后部面板的电源 插座以外,仪器已组装完备。仪器可以自动选择 115 或 230 伏交流电的电压。

哈希公司已为 2100AN 型浊度仪 (产品编目: 47001-00) 配 备了一根适合美国及加拿大 115 伏交流线电压的电源线。如 果该型号仪器要在 230 伏交流电压下使用,则必须使用经 UL/CSA 认证的带 NEMA 6-15P 型线包的电源线替代提供的 115 伏交流电源线。

2100AN 型(产品编目:47001-02)浊度仪是哈希公司设计用 于欧洲230伏交流电源的。该仪器的电源线已经过VDE认证, 并配有欧洲大陆型插头。

<span id="page-14-0"></span>**2.1** and  $\overline{a}$  and  $\overline{b}$  and  $\overline{c}$  and  $\overline{d}$  and  $\overline{b}$  and  $\overline{c}$  and  $\overline{d}$  and  $\overline{c}$  and  $\overline{d}$  and  $\overline{c}$  and  $\overline{d}$  and  $\overline{c}$  and  $\overline{d}$  and  $\overline{d}$  and  $\overline{d}$  and  $\overline{d}$  and  $\overline$ 

 2100AN 实验室浊度仪控制器和指示灯将在 第 *31* 页 第 *3* 节 详细说明,同时可以参见 第 *31* 页 图 *6* 操作方式。 盖上样品池盖,然后按仪器后部面板上的 1/0 键开启仪器。 仪器开启后,屏幕将立即显示无光条件下的检测器读数。如 果在电源接通后,样品池盖还是打开的,那么屏幕将可能会 显示错误代码 E7 字样。

**2.2**  $\hat{M}$ 

测量实验可以在信号平均模式处于开或关的状态、手动或自 动选择范围、以及转换模式开启或关闭的条件下进行。一般 情况下,测量过程可在自动范围选择、转换模式及信号平均 模式处于开启的状态下进行。当信号平均模式处于开启的状 态时,仪器的微处理器将对一系列读数取平均值而得到实验 结果。仪器大约每隔一秒钟计算一次平均值并进行显示。

### 危险

*2100AN* 型实验室浊度仪不能用于可燃样品或含有碳氢 化合物或可能引起仪器损坏的浓酸样品的浊度测试。如 果测试存在问题,应先进行可靠性实验。

<span id="page-15-0"></span>**2.2.1** 浊度测试步骤

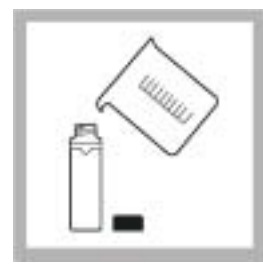

1. 用一个清洁的容

样品。将样品加入样 品池至刻度线(约 30mL)。操作时小心 拿住样品池的上部。 然后盖上样品池盖。

注意:当转换模式处 于开启状态时,仪器 升温稳定时间为 *30* 分钟;转换模式关 闭时,该时间为 *60* 分钟。正常使用时, 仪器可以*24*小时开 机。

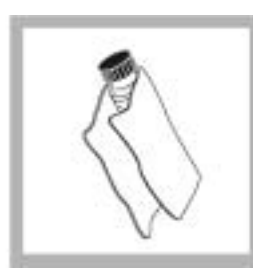

2. 拿住样品池盖,

印。

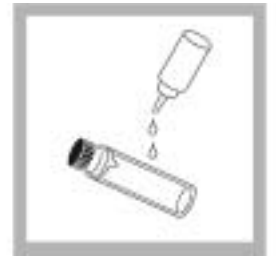

3. 在样品池的顶部

并使其流向底部, 使样品池壁覆盖一 层薄薄 的 硅油即 可。再用哈希公司 提供的油布擦拭, 使硅油分布均匀。 然后擦去多余的 油。样品池壁应几 乎近干,基本没有 或看不见油滴。参 见第 *18* 页第 *2.3.2* 节。

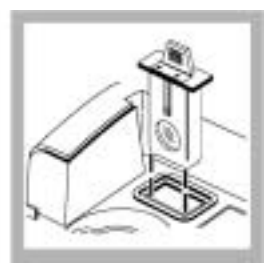

4. 插入合适的过滤

注意:一般使用美 国环保局(*USEPA*) 过滤器。

注意:作为替换, 可以购买未经 *EPA* 认证的 *860* 纳米过 滤器。

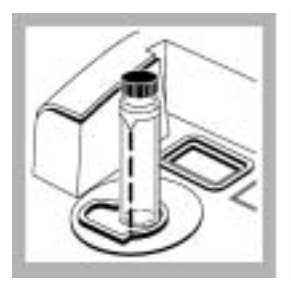

5. 将样品池放入仪 器的样品池盒中, 并盖上池盖。

注意:请按 ENTER 键,立即更新显示 屏。

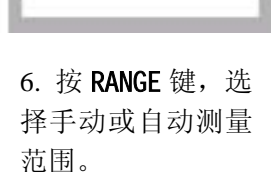

RANGE

SIGNAL **AVG** 

7. 按 SIGNAL AVG 键,选择合适的信 号平均功能的设置 (开或关)。

注意:参见第 *34* 页 第*3.1.3*节以获取更 多的信息。

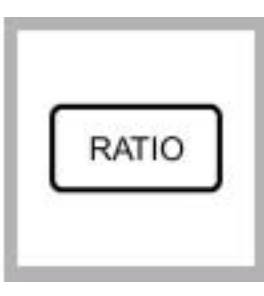

8. 按 RATIO 键,选 择合适的转换因子 设置(开或关)。

注意:当浊度值大于 *40NTU* 时,转换模式 必须处于开启状态。

注意:请参见第 *34* 页第 *3.1.6* 节以获得 更多的信息。

<span id="page-16-0"></span>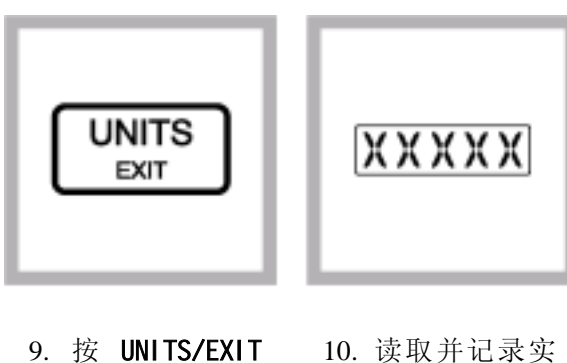

9. 按 UNITS/EXIT 键,选择合适的测 试单位(NTU、EBC 或 NEPH)。

验结果。 注意:按 PRINT 键, 通过 *RS232* 端口可

以打印或传输包含

测量结果。

### **2.2.2** 测试注意事项

- 请始终盖上样品池盖, 防止样品溢出进到仪器中。
- y 在测试过程中,应始终关闭样品池盒盖。
- 安装合适的过滤器。当测试结果要求报告环保局(EPA) 时,必须安装 EPA 过滤装置。
- y 测试后,不要将样品池长期放在样品池盒中。
- y 如果经常使用仪器,请保持仪器一天 24 小时开机。
- 如果仪器长期存放不用时, 请清空样品池盒并关闭电源。
- y 一般应使用清洁、无划痕的样品池和样品池盖。
- y 请经常使用硅油。
- y 请始终遵循测量技术要求。

### <span id="page-17-0"></span>2.3 测试技术

准确的、可重现的浊度测试结果依赖于良好的、一致的测试 使实验结果更加准确和有更好的重现性。重要的四个注意事 项是: 技术。如果在执行正确的测试技术的基础上,小心操作将会

- y 使用清洁的样品池。
- y 在良好的环境下使用样品池。
- 除去气泡(脱气)。
- y 在样品池上涂上硅油。

应尽快测试样品,以防止由于温度漂移和沉淀而使样品特征 发生变化。请尽可能避免稀释样品。当温度发生变化或稀释 样品时, 原样品中的悬浮颗粒可能会溶解或其它方面的特征 会发生变化。因而,测试结果可能并不代表原样品的特征。

### **2.3.1**

上瑕疵和表面上的划痕。使用非腐蚀性的实验室用洗涤剂将 样品池的内外全部清洗一遍。然后用 1:1 的盐酸进行清洗, 最后用蒸馏水或去离子水将样品池进行多次清洗。应拿住样 有 手指印。 请小心地清洁样品池,防止出现明显的划痕。按照第 *2.6.1* 节 涂抹硅油程序,将会有效地掩盖制造过程中样品池玻璃 品池的上部,以尽可能少地弄脏样品池和避免在样品池上留

### **2.3.2** 使用硅油

和划痕。仅使用哈希公司提供的硅油(产品编目: 1269-36); 它与玻璃样品池有同样的折射率。 在样品外面涂上一层薄的硅油,以消除导致散光的微小瑕疵

在样品池的顶部滴加一小滴硅油,并使其流向底部 - 使样品 着一层薄薄的硅油。样品池壁看起来应该几乎是干的, 基本 没有或看不见油滴。使用过量的硅油也许会弄脏和污染仪器 的样品池盒。 池壁覆盖一层薄薄的硅油即可。再用哈希公司提供的油布擦 拭,使硅油分布均匀。然后擦去多余的油,仅使样品池壁附

### <span id="page-18-0"></span>**2.3.2.1** 涂抹硅油步骤

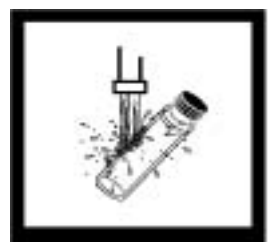

1. 充分清洁和冲 洗整个样品池。

注意:请参见第 *22* 页第 *2.3.1* 节。

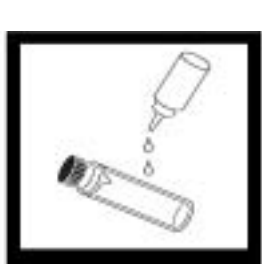

2. 在样品池的顶 部滴加一小滴硅 油,并使其流向底 部,使样品池壁覆 盖一层薄薄的硅油 即可。

注意: 请参见第 *2.3.2* 节。

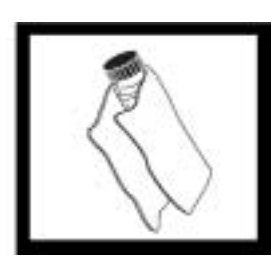

3. 用哈希公司提 供的油布擦拭, 使 硅油分布均匀。然 后擦去多余的油, 仅使样品池壁附着 一层薄薄的硅油。 样品池壁应几乎近 干,基本没有或看 不见油滴。

注意:将油布保存 在塑料保存袋中, 保持油布清洁。

### $2.3.3$

在标识和匹配样品池、稀释超过测量范围的样品和/或准备 Formazin 标准液时,可能要求使用稀释水。当测量浊度时, 超过测量范围的样品只能用一部分过滤后的样品进行稀释。 收集至少 1000mL 高品质水(如:蒸馏水、软化水或去离子 水)。在使用前应测量稀释用水的浊度。因为 2100AN 浊度仪 在出厂时已进行过预校准,所以可以检测稀释水的浊度。如 果其浊度大于 0.5NTU, 就必须使用样品过滤和脱气装备(产 品编目:43975-10)或类似装置的 0.2 微米过滤器对这种稀 释水进行过滤。当测量低浊度的样品时,应用 1:1 的盐酸 清洗所有玻璃容器,并用稀释水冲洗几次。如果不立即使用 样品池,请盖上样品池盖,以防止空气中的细小微粒污染玻 璃容器。

### <span id="page-19-0"></span>**.3.3.1** 稀释水的过滤步骤 **2**

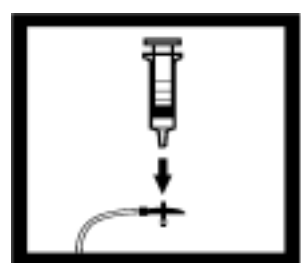

1. 轻轻地将三通 阀的方形尾端旋在 注射器的顶端,使 三通阀与注射器相 连。如图所示,连 接接头、管道和 0.2 微米的过滤器(对 着注射器的明亮部 分)。确认连接紧 固。

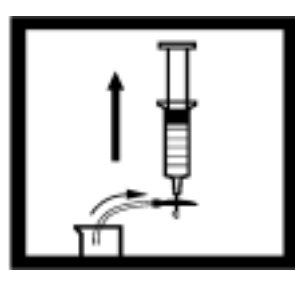

2. 在烧杯或容器中 加入需过滤的水。将 管子插入容器。向上 提升注射器活塞,慢 慢将水吸入到注射 器中。

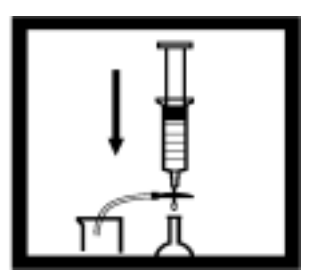

3. 吸入约 50mL 样 品到注射器中。慢慢 地向下压活塞,使水 通过过滤器进入量 筒或容量瓶。重复 步 2 到 3, 到 足够的水样。

时,将水样压过过滤 器将变得很困难。必 要时,应取下该堵塞 的过滤器,换上新的 过滤器。更换的过滤 器可以从附件 *10* (产品目录: *23238-10*)中得到。

**2.3.4** 标识和匹配样品池

精确测试多个低浊度样品要求具备良好的实验技术,以实现 准确性和可重现性。进行样品池匹配是为了减少不同样品 其 池的光学性差异而带来的影响。作为另一种选择,可以使用 同一个样品池进行测试, 以减少因各个样品池不同的瑕疵而 造成的读数差异。一旦确定样品池架中样品池的放置方位, 不管样品池的选择方式如何,请始终将样品池上的标记朝向 同一方位(参见 第 *20* 页的 *2.3.4.1* 节和*/*或第 *22* 页的 *2.3.4.2* 节 )。使用同一个样品池可以比匹配样品池得到更准确和更 高精度的测量结果。使用流通池系统可以得到最准确的实验 结果和重现性,操作也更方便(参见 第49 页第5 节)。

### **2.3.4.1** 标识样品池

根据下述方式在样品池上添加标识:

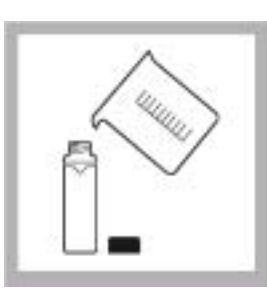

1. 将高纯水加 入清洁的样品池 中,盖上样品池 盖(参见 第 *19*

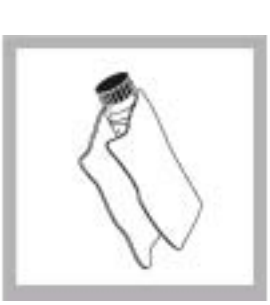

2. 将样品池擦 拭干净,并在样 品池上涂上一层 硅油(参见第 *18* 页第 *2.3.3* 节 )。 页第 *2.3.2* 节 )。 数。

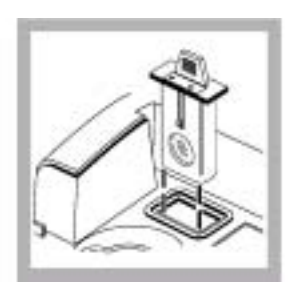

3. 插入合适的 过滤元件。

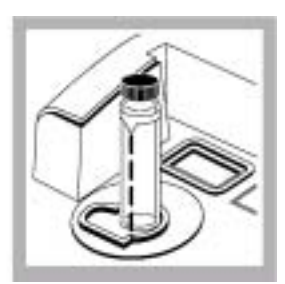

4. 将样品池放 入样品池盒中, 并盖上样品池盒 盖。开始记录读

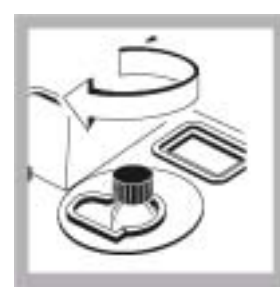

5. 拿起样品池 盒盖,旋转样品 池(约 1/8 圈)。 盖上盖子, 按 ENTER 键, 然后 记录读数。继续 该过程直到得到 最小的 **NTU** 读 数。

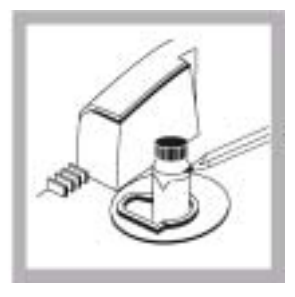

6. 在样品池标 记线上接近指示 标识的地方标记 定位标识。每次 测试时,按标识 位置放置样品 池。

### **2.3.4.2** 匹配样品池

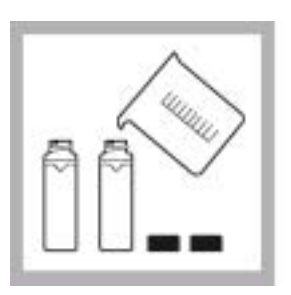

1. 在各个清洁 的样品池中加入 部分高纯水,并 涂上一层硅油。

请参见: 第2.3.1 节 、第 *18* 页第 *2.6.1* 节、第 *19* 页第 *2.3.3* 节。

按下列步骤标识多个匹配的(定位)样品池。匹配的样品池也 能用于透光度、色度或吸光度的测试。

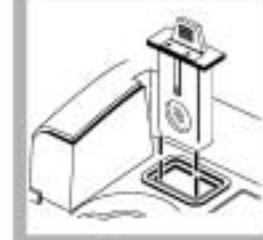

2. 插入合适的

过滤元件。

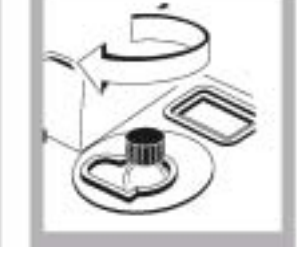

3. 将第一个样 品池插入仪器。 稍微旋转样品 池,直到得到最 小的读数。记下 样品池的位置, 记录读数并在样 品池的标记线上 标上标识。

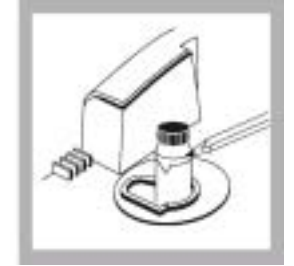

4. 将第二个样品 池插入仪器,盖上 盖子并记录浊度 值。旋转样品池约 1/8 圈并观察读 数。重复旋转 1/8 圈直到得到的读 数与匹配的第一 个样品池的读数 相差±0.1NTU。 在第二个样品池 的标记线上标上 永久定位标识。重 复该步骤匹配其 它样品池。

注意:由于玻璃的 差异,不可能所有 的样品池都匹配。

注意:当在吸光度 模式下用于透光 度、色度或吸光度 测量时,请在± *0*

位的差值内匹配 样品池。

<span id="page-22-0"></span> $2.3.5$ 

测试前,请脱除溶液中存在的空气或其它以气泡形式存在的 气体。即使没有明显的气泡存在,也建议对溶液进行脱气。 一般使用下列四种方式脱气:

- 使用部分真空
- y 添加表面活性剂
- y 使用超声波水浴
- 加热

有时,为了有效地脱除气体,可能有必要使用一种以上的方 式(例如:在恶劣的条件下可以联合使用加热和超声波水浴 两种方法)。请小心使用这些方法;因为如果误用这些方法可 能会改变样品的浊度。

不推荐使用长期放置样品的方法来脱除气体。因为引起样品 浊度的颗粒可能会沉淀,同时样品的温度也可能发生变化。 在这两种情况下,都可能改变样品的浊度,使测试得到的浊 度并代表原样品的浊度。

### **2.3.5.1** 使用真空

抽真空可以降低样品池上部的气压, 从而释放出样品中的气 泡。对于无粘性的不含挥发性成分的液体,抽真空的效果将 非常好,例如:水。对具有粘性和挥发性的样品(如油漆树 可以利用任何便于操作的、清洁的和无油的真空器抽真空。 脂等),抽真空将会导致挥发性成分从溶液中释出,加剧气泡 问题。

气的注射器和塞子。也可以分别用到类似于产品编目为 如果要抽真空,可以使用类似于产品编目为 43975-00 (样品 脱气装置,请参见图 2)或产品编目为 43975-10 (样品脱气 和过滤装置)的样品脱气装置。这些装置包括用于抽真空脱 14697-00 的电动泵或 14283-00 的手动泵。

图 **2** 样品脱气

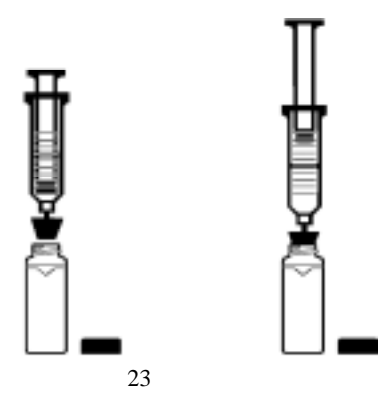

#### **2.3.5.2** 添加表面活性剂

当别的脱气方法被证明无效时,可以有限度地使用表面活性 剂解决问题。表面活性剂可以改变水的表面张力,从而可使 水中气泡释出。哈希公司建议使用 Triton X-100 (Rohm 和 Haas 产品,哈希公司产品编目:14096-32)或与之类似的表 面活性剂。在样品池加入样品前,先在样品池中滴加一滴 Triton X-100 表面活性剂。

力可能会加速形成浊度的颗粒的沉淀。应很好地混匀样品并 尽快测量。过分混合可能会导致表面活性剂起泡。在两次测 试之间应充分洗涤样品池,以防止在样品池中残余的表面活 如果水中含有过饱和气,使用该技术特别有效。改变表面张 性剂累积。 注意:由表面活性 剂引起的浊度可 以忽略。

#### **2.3.5.3** 使用超声波水浴

有效地去除大多数样品中的气泡,特别是对于粘性液体。然 超声波也可能改变引起浊度颗粒的特性。浊度与悬浮颗 而, 粒的尺寸、形状、组成和折射率有关。过量使用超声波会改 超声波水浴(产品编目:*24895-00* 或与之类似的产品)可以 变颗粒的尺寸和形状,从而改变浊度。在一些情况下,使用 超声波可能会打碎气泡,加重脱气问题,从而使脱气更加困 难。请按下面的超声波水浴过程进行操作:

1. 将样品加入清洁的样品池中,不要盖上样品池盖。

2. 将样品池插入超声波水浴中(约插入 1/2~2/3),并让样品 池直立,直到可见气泡被逐出。

3. 拿出样品池并盖上盖子。请充分擦干样品池壁, 并涂上一 层硅油。

注意: 可能需要几秒钟到一分钟甚至更长的时间来脱除气泡。 为避免过分使用超声波,请参见下面这个简单过程。首先, 在短时间地超声之后进行浊度测试。如此继续重复几次, 注意处理时间和浊度读数。如果浊度开始升高而不是降低, 这说明超声波可能已开始改变悬浮颗粒的特性。在浊度升 高前,请注意处理时间,这将作为超声波处理的最大时间 限值。

### <span id="page-24-0"></span>**2.3.5.4** 加热

### 危险

请确保样品池盖是松的。如果在样品池盖拧紧的情况下 加热可能会发生爆炸。

请尽可能地避免使用加热法。加热可能会改变悬浮颗粒的特 性, 并且会引起挥发性组分从溶液中逸出。当与真空法和超 声波法联合使用时, 普通加热法有利于粘性样品的脱气。如 有必要加热样品,只能在一定程度上进行加热完成脱气。 果 测试前,请将样品冷却到原来温度。

**2.3.6** 信号平均功能

信号平均功能可以补偿因样品中颗粒随机漂动而造成读数波 动的影响。按下 SINAL AVG 键,可以在测试过程中的任何时 使信号平均功能处于开或关的状态。当该功能处于开启状 候 态时,信号平均功能的指示灯亮。显示的测试值约每秒钟更 新一次。

器中读数的平均值。在累加测量值(大约每秒钟有一个测量 当信号平均功能处于开启状态时,仪器会在一个测试缓冲器 内将测量结果(可以有 1 到 15 个结果)累加一次。测试时, 屏幕上会立即显示初始值。后续显示的测量值是累加在缓冲 结果)后,屏幕上的显示值是指定数量的测量值在平均缓冲 器中进行平均后的值,该值是变化的。要得到最佳测量结果, 请将信号平均的时间选择为 1。按下 ENTER 键可以清除缓冲 器中所有存储的数据,并提供更新后的数据显示。如果电源 关闭后又重新开机,仪器将默认最近一次测试时所选定的信 号平均功能的状态。

### **2.3.6.1** 改变信号平均缓冲器的设置

测量结果。要改变测量次数(可在 1~15 之间调整),请: 2100AN 浊度仪出厂时,信号平均缓冲器默认的设置为 10 次

- 1. 按 SETUP 键进入设置模式。模式图标将闪烁。
- 2. 按 **ENTER** 键下面的编辑键输入数字 **09**,然后使用编辑 测量次数(1~15)。 键设置
- 3. 按下 **ENTER** 键确认新的设置。按下 **SETUP** 键返回测试 模式。在确认新的设置值之前, 任何时候按下 **UNITS/EXIT** 键, 将保留原始设置而退出设置模式。

<span id="page-25-0"></span>**2.3.7** 测试超过测量范

浊度测量法是根据悬浮颗粒的散光性来进行浊度测量的。如 果浊度非常高,大部分光可能会被悬浮颗粒吸收,只有少量 光被散射,这就产生了负干扰;测量的浊度会低于实际浊度, 这种情况叫做"失光"。如果样品导致 2100AN 浊度仪"失光", 样品可能需要稀释和重新测试。或者,使用样品适配器和较 小直径的样品池来缩短光路的长度。

当大量的光被样品颗粒吸收时,就会没有足够的光用于检测。 吸光颗粒(如活性炭和大量具有颜色的颗粒)也可能导致"失 光"。用稀释的方法来校正这种干扰可能会没有效果。转换系 数模式能减少吸光颗粒、色度、吸收和高浊度干扰的影响。 如果发生这种情况, 仪器屏幕上将出现闪烁的灯的图标, 以 警告用户。

#### **2.3.7.1** 样品稀释

高浊度的样品可以进行稀释,但应尽可能避免这样做,因为 稀释会改变悬浮颗粒的特性,产生错误的结果。

当必须进行稀释时,请用部分过滤的水样进行稀释。用蒸馏 水或去离子水可能会使一些引起浊度的颗粒溶解。

请用图3所示的样品过滤和脱气装置(产品编目: 43975-10) 对样品进行过滤。如果过滤器堵塞太快,请使用图 *6* 所示带 或使用玻璃纤维过滤器(产品编目: 2530-00)过滤含有高浓 有膜过滤器(产品编目:13530-01)的标准 47mm 过滤装置, 度固体的样品。

在稀释和测试完后,请用下列方法计算得出实际结果:

1. 计算稀释因子:

积 稀释因子= 总体

$$
\frac{1}{\frac{1}{2}+\frac{1}{2}} = \frac{1}{2}
$$

式中, 总体积=样品体积+稀释用水体积

比如: 20mL 样品+80mL 稀释水=100mL 总体积

$$
稯稱因子=
$$
\frac{100}{20} = 5
$$
$$

2. 计算最终的浊度值

测试结果×稀释因子=实际浊度(NTU) 例如: 如果测试浊度值为 2450NTU, 最终浊度值计算如下:  $2450 \times 5=12250$ 

### 图 **3** 过滤装置

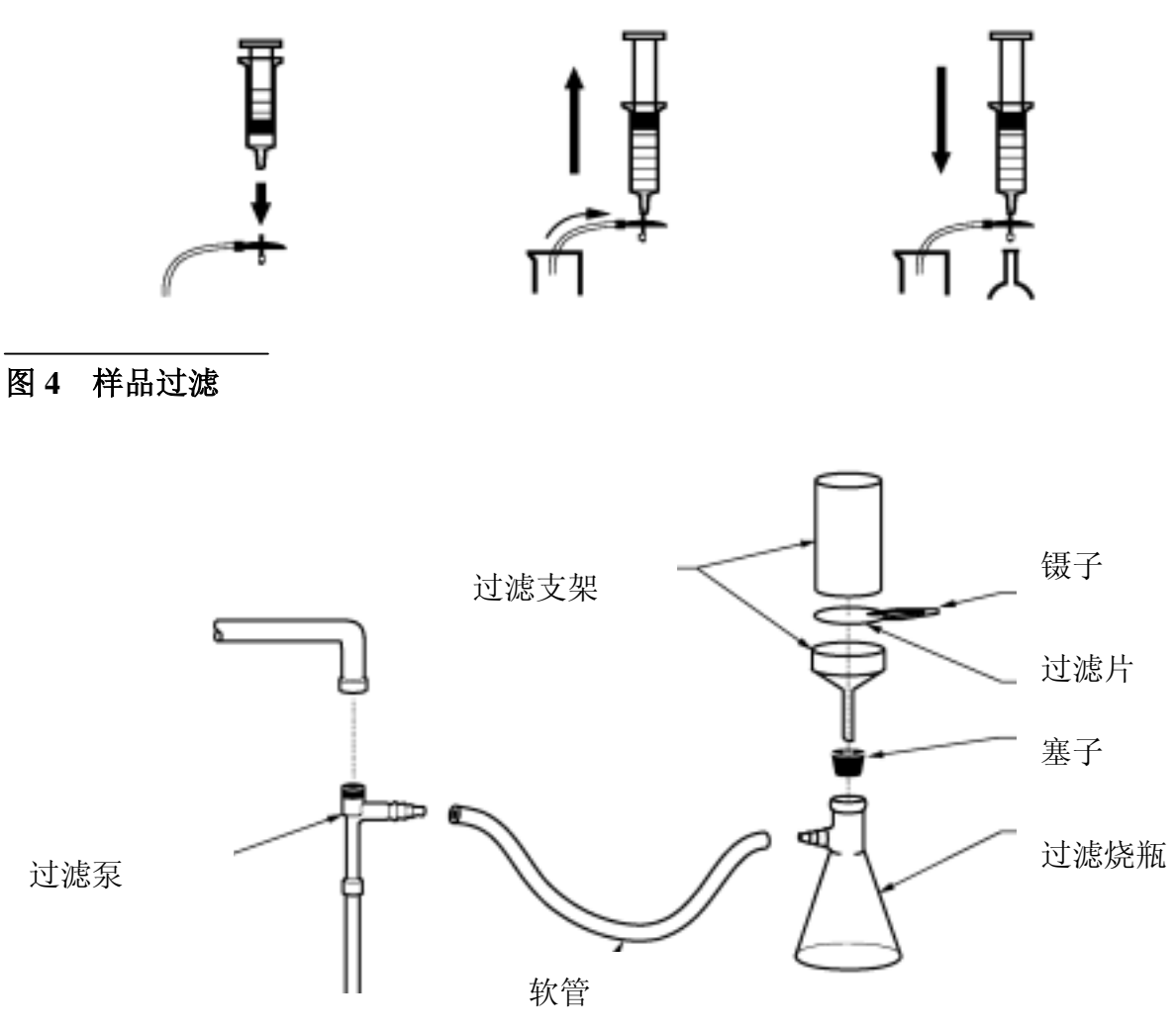

### **2.3.7.2** 使用样品适配器

样品池小于要求使用的标准 25mm 样品池时,应使用 当 2100AN 型浊度仪附带的样品池适配器。有多种测试管、样 品池和安瓿瓶可与样品适配器配合使用, 这样就可以测试体 积更少的样品。当只能获取少量样品、测试样品装在不能打 开的安瓿瓶、样品太浑浊不能使用标准样品池时,就可以使 用仪器附带的小直径样品池。更短的光路可以在不稀释样品 的情况下进行高浊度样品的测试。

管测试所需样品的最少体积为 2.5mL, 13mm 测试管的为 适配器可以用于外径为 12~13mm、16mm 和 19mm 测试管。 12~13mm 适配器可用于 12mm 或 13mm 测试管。12mm 测试 3.5mL,16mm 测试管的为 5mL,19mm 测试管的为 7mL。

注意:当 *2100AN* 浊度仪使用样品池 适配器时,因为样 品池的直径变小, 光道变短,所以读 数会稍有区别。请 参见随样品适配器 附带的指南以获取 更多的信息

> 注意:不要用力 将适配器压入样

> 可能会严重损坏

仪器。

品池盒中,这样

适配器有一个用于比标准盖高的测试管的高遮光器。

请仔细选择与适配器联合使用的样品池,玻璃容器应是清洁和 没有明显划痕的。用于处理和清洁标准 2100AN 样品池的方法 同样可以用于这些小样品池(包括在玻璃容器外面涂抹硅油)。 使用仪器的特殊应用校准(ASC)功能可以在安装了样品池适 配器的情况下得到测试结果的直接读数(而无需在每次使用样 品池适配器时都绘制新的校准曲线)。

#### **2.3.7.3** 安装和拆卸样品池适配器

将样品池适配器的标签对着仪器的正面,装入样品池盒中(请 参见 图 *5* )。

小心垂直向上拔出样品池适配器。如果适配器卡住,请慢慢地 将适配器逆时针旋转 90°。

#### 图 **5** 样品适配器的 安装

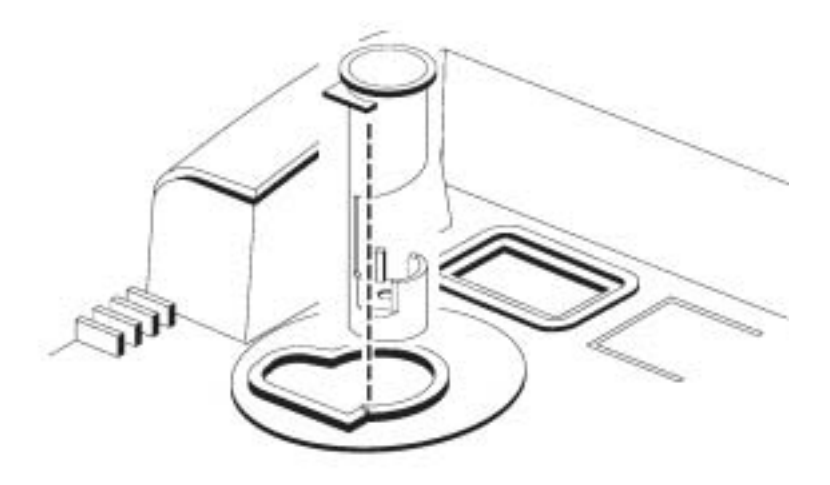

#### <span id="page-28-0"></span> $2.3.8$

改变样品的浊度。 请尽可能在不加热 的情况下测量浊 度。

当将冷样品放入温暖、湿润的环境中时,样品池外壁可能会 结水雾。样品池壁凝结水滴或雾化将会干扰浊度的测量。 在将样品池放入仪器进行测试前,应确保完全擦去了样品池 外部的水雾。当可能发生凝结时,请使用 2100AN 的气体净 化功能。参见 第 *47* 页第 *4* 节 连接和使用气体净化功能。如 果进行气体净化后,仍然存在凝结水雾,可以将样品池在室 温条件下放置一段时间或者将样品池放入温水浴中一会儿, 使样品温度稍微升高一点。测试前,确保样品混合均匀。 注意:加热可能会 凝

#### **2.3.9** 校准检查

使用小瓶封装的 StablCal 标准液可以快速而简单地确认 2100AN 浊度仪的校准值。只须选择接近测试样品浊度范围 的小瓶标准液即可(不要使用<0.1NTU 的小瓶标准液 - 它 没有准确的 NTU 值 )。

那样准备试剂瓶。将试剂瓶插入样品池架并读取浊度值。如 果读数在已知的标准值的±10%之内,则仪器用于测试的校 准是有效的。如果读数不在±10%之内,则应重新校准仪器。 按照 第 *5* 节 使用小瓶封装的 *StablCal*®标准液 中所描述的  $\gamma$ 

<span id="page-29-0"></span>**2.3.10** 

注意:只能轻轻地 颠倒混匀,不能摇 晃。

具有代表性的样品将能准确反应所取样品的地方的真实情 况。为确保样品具有代表性,在收集具有代表性样品(样品 部分)前,请轻轻地充分摇匀每一个样品。在进行测试前, 不能使颗粒物沉淀。

当从水体(如小溪、蓄水池、沉淀池或储槽)中取样时,应 从配水系统或水处理厂的水龙头取样时,应至少放水五分钟。 至少收集 1 升(1 夸脱)样品,当从中取具有代表性样品进 行测试前请充分混匀。如果样品源水质不均匀,可能有必要 在不同水深处取几个样,然后混合成一个样,测试前应充分 混匀样品。

 $3.1$ 

<span id="page-30-0"></span>第 **3** 节仪器操作

图 8 显示了 2100AN 实验室浊度仪的所有控制器、指示器和 其它操作功能的位置。表 1 列出了每个操作功能的相关信息, 并 在 第 *3.1.1* 节 到 第 *3.1.11* 节 对其详细信息进行了补充说 明。

图 6 2100AN 型实验室浊度仪的操作模块和功能描述

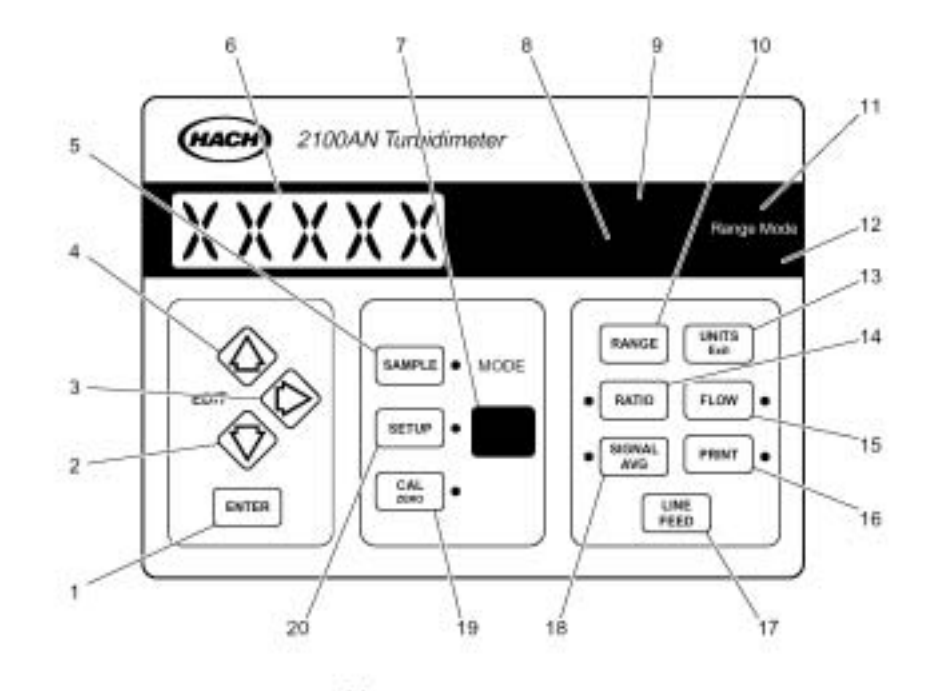

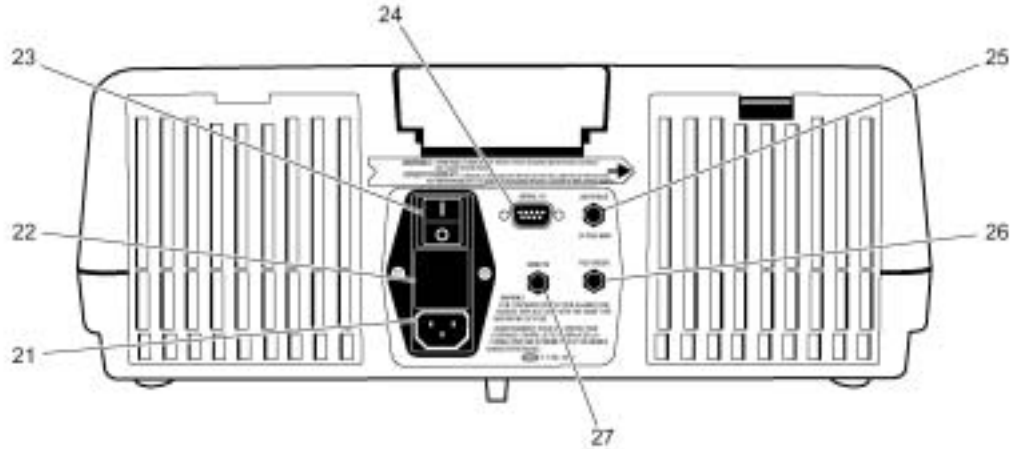

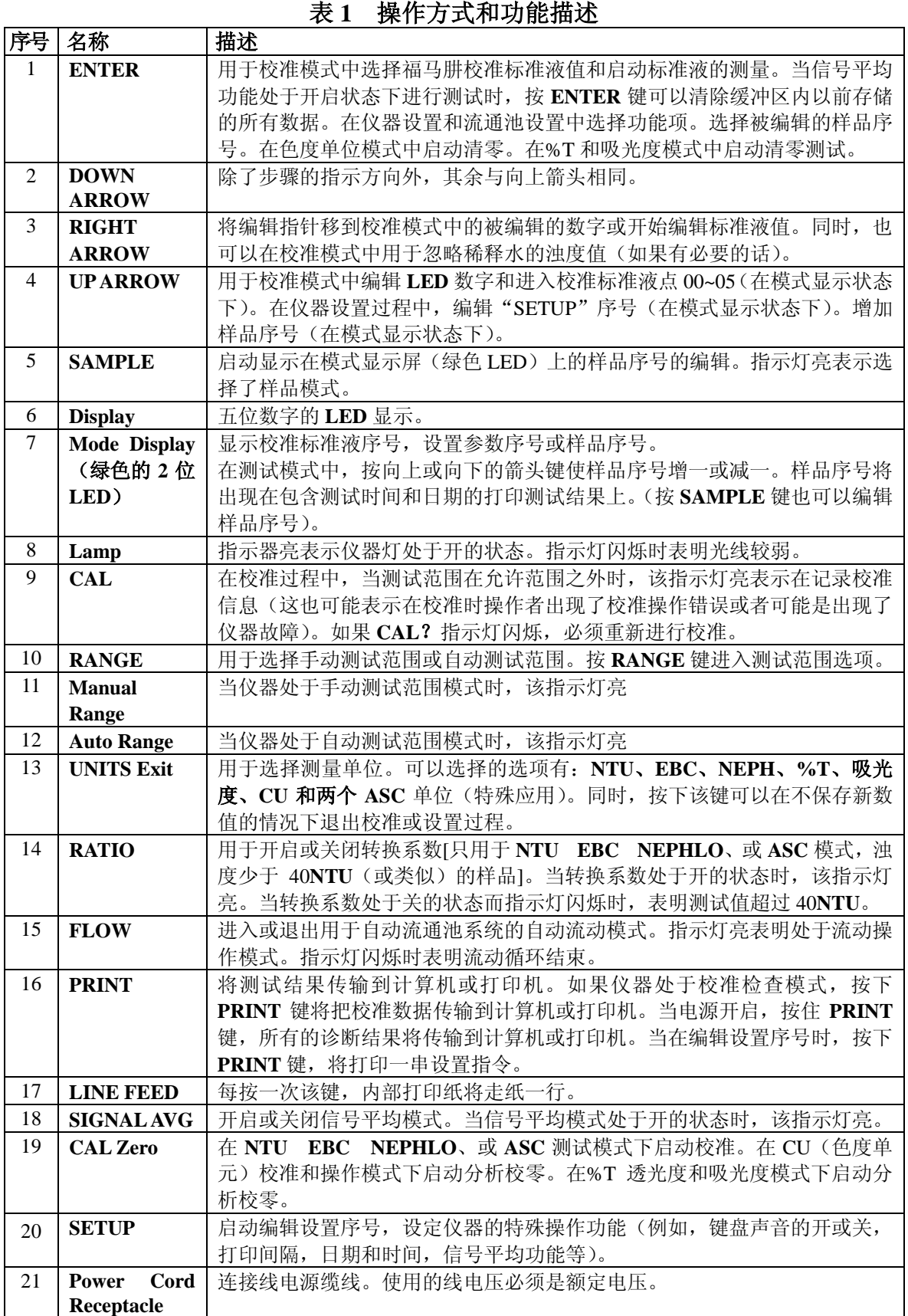

<span id="page-32-0"></span>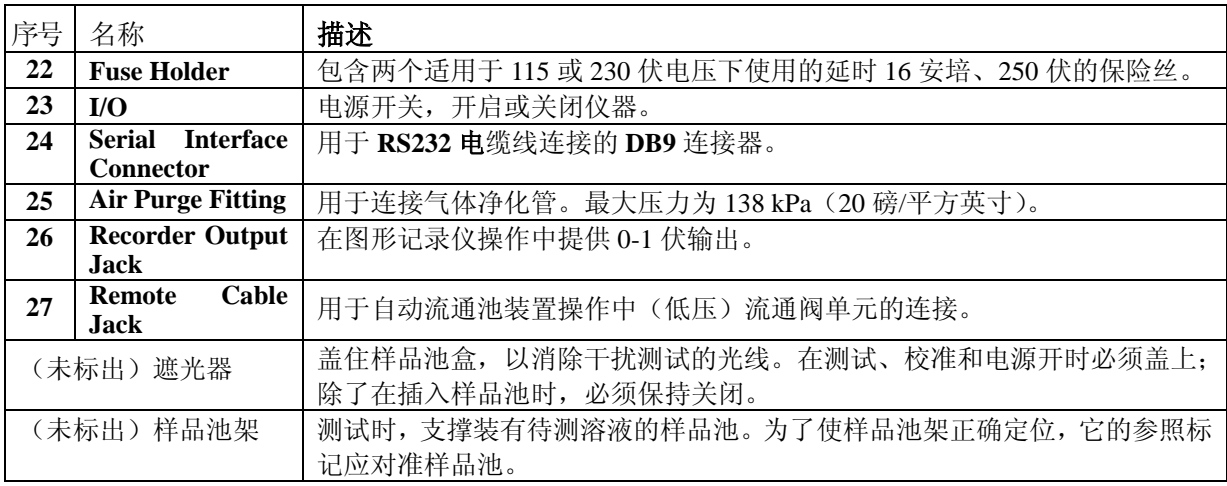

### **3.1.1 RANGE**

第 *15* 节 参数 选择仪器的测试范围。按 RANGE 键选择自 参照 动测试范围或手动测试范围。重复按该键,可以将仪器从自 动测试范围转换到四种手动测试 范围设置之一。当选择自动测试范围时,自动测试范围指示 灯变亮。当选择手动测试范围时,手动测试范围指示灯变亮。 在进行校准时,仪器自动默认为自动测试范围。在测试样品 时,可以随时选择测试范围模式。如果关闭仪器,当重新打 开电源开启仪器时,仪器将默认为最近一次选择的测试范围 模式。

当待测样品的值超出或低于测试范围时, 屏幕上将显示闪烁 的 **9s** 或 **0s**。按 PRESS 键可以选择合适的测试范围。如果超范 围指示灯在仪器处于自动测试范围或最高手动测试范围时闪 烁,表示样品值超出了仪器的测量范围,必须在测试前对样 品进行稀释(参见第 *26* 页 第 *2.3.7* 节 )。

8**EBCs** 或相等的 当样品浊度超过 40**NTUs**、268**Nephelos** 、9. 特殊应用单位时,如果转换系数处于关的状态, 仪器将闪烁 **9s** 表明超出范围。在待测样品超过上述浊度水平时,必须将 转换系数置为开的位置。

### **3.1.2 UNITS/EXIT**

该键用于选择测量单位。另外, 按 UNI TS/EXIT 键可以使仪器 从其它软件位置返回到样品测试模式。如果关闭电源,当电 源重新打开时,仪器将默认成最近一次选择的单位。

重复按下 UNITS/EXIT 键直到出现期望的测量单位。单位将显 示在 LED 显示屏的最后三个位置。

按下 UNITS/EXIT 键可以在不保存新数值的情况下退出校准 过程;以前存储的校准值将保留。进入校准模式可以调用校

准信息,然后可在不更改存储校准值的情况下退出。同时, 如果在校准时出现错误,按下 **UNITS/EXIT** 键可以退出校准 过程,而不保存新的数值。

### <span id="page-33-0"></span>**3.1.3 SINGAL AVG**

打开信号平均模式可以将一串测试结果累积到测试数据存储 缓冲器。所存储的测试结果的数量和用于显示平均读数的数 时,将对三次测量结果进行平均。当信号平均模式开启时, 初始值将立即被更新。后续显示的数值是累积在缓冲器内的 示累积的平均值。 量可以由分析者设定(1~15 个读数)。当信号平均模式关闭 读数的平均值。在缓冲器积累了设定的读数后,屏幕上将显

按下 SETUP 键可改变信号平均模式读数的数量(最初设定为 10 个)。模式显示屏的绿色 LED 数字之一将闪烁。按向上、 向下和向右的箭头键选择设置数字 09。按下 ENTER 键。接下 来, 使用编辑键输入信号平均模式的数量。按下 ENTER 键确 认读数的数量。按下 SETUP 键退出设置模式。在确认新的置 值前,可随时按下 UNITS/EXIT 键退出设置模式,而不改变其 原有的数值。信号平均模式的最大数量为 15;如果设定最大 值,仪器将采用 15 次测试结果进行平均。

当选择信号平均模式时, 按下 ENTER 键将清空数据缓冲器并 立即进行更新。如果关闭仪器,当重新打开电源开启仪器时, 仪器将默认为最近一次选择的信号平均值状态。

#### **3.1.4 FLOW**

按下 FLOW 键将进入或退出用于自动流通池系统的自动流动 模式。参见 第 *54* 页第 *5.2.2* 节 以获得更多的信息。

### **3.1.5 LINE FEED**

每按一次 LINE FEED 键, 内部打印纸将走纸一行

### **3.1.6 RATIO**

按下 RATIO 键使信号平均功能处于开启或关闭状态。指示灯 变亮表明转换系数模式处于开启状态。指示灯闪烁且在大的 LED 显示屏出现 9s 表明测量值大于 40NTUs 而转换系数模式 处于关的状态。按下 RATIO 键清除超出测试范围的状态; 同 时转换系数指示灯变亮。

当信号转换系数模式处于开启状态时, 90°检测器、透射光 检测器和前向散光检测器将用于测试。当测试溶液的 NTU 值 大于 4000 时, 后向散光检测器信号也将加入测试。

如果不存在由于色度或吸光颗粒而引起的干扰, 转换系数模 式处于开启或关闭状态,对于小于 40NTU 的浊度测量来说, 其测试结果是相等的。然而,开启转换系数模式可以弥补仪 器和样品的差异。在大多实验中,建议测试时开启转换系数。 关于转换系数开或关的详细讨论请参见第 11页的第1.3节。

#### <span id="page-34-0"></span>**PRINT 3.1.7**

PRINT 键可以启动几种数据传输活动。按下 PRINT 键, 将打 印显示的数值、测试单位、样品序号和内部打印和/或 RS232 输出端口的时间和日期。详细的设置指南请参见 第 *71* 页 第 *6.4.2* 节。

。在设定后,按下 PRINT 键将启动打印间隔。PRINT *6.4.2.3* 节 ) 利用仪器设置规则可以设定打印间隔(请参见 第 *71* 页 第 指示灯闪烁表明打印间隔被设定但没有启动。当在设置打印 间隔时,指示灯变亮。

开电源打印诊断报告时, 请按住 PRINT 键。如果选择了外部 在校准模式下, 按下 PRINT 键, 将打印校准数据报告。当打 RS232 输出端口, 报告将可以传输到外部打印机或计算机。 当处于设置模式时, 按下 PRINT 键, 将打印一个含设置序号 的设置功能报告。

### **3.1.8 CAL/Zero**

当在 NTU EBC NEPH 或特殊应用测试模式下, 按下 CAL/Zero 键,将启动(浊度)校准。校准单位为基于 Formazin 的 NTU。 详细细节请参见 第 *85* 页 第 *10* 节。

回到最近使用的测试模式。详细的校准指南请参见 第39 页 在校准结束时按下 CAL/Zero 键将保存校准值,并且仪器将返 第 *3.2.4* 节 。

"分析清零"(分别是100%T、0.0 吸光度或 0.0CU)。 装上已 当在%T、吸光度或色度模式下, 按下 CAL/Zero 键, 将启动 加入参照液的样品池,然后按下 ENTER 键。当正在进行"分 析清零"时,仪器将进行倒计数,从 30 减到 0。

### **3.1.9 ENTER**

按下 ENTER 键确认显示的或编辑的设置内容或启动校准标准 液的测试。

存储的所有数据并立即更新显示屏。当测试浊度差异较大的 当测试样品时,按 ENTER 键将清除信号平均内存缓冲区以前 样品时,该操作方式非常有效。

### **3.1.10** 使用箭头键

在进行校准时, 向上、向下和向右的箭头(ARROW) 键可以用 于编辑显示的数值,并且可以增加校准标准液数值。当单个 数字闪烁时,它们也可以用来编辑显示屏。因此,箭头键可 以用作编辑键。

(标准液 00)的使用步骤。除特殊情况外,建议不使用该操 向右箭头键可以用于校准过程中,以忽略稀释水浊度标准液 作。详细内容请参见 第 *3.2* 节 到 第 *3.3.4* 节。

### <span id="page-35-0"></span>**3.1.11 SAMPLE**

按下 SAMPLE 键,可以开始编辑显示在模式显示屏(绿色 LED) 上的样品序号。紧邻该键的指示灯变亮表明已选择了 SAMPLE 模式。

#### **3.1.12** 使用 **SETUP**

按下 SETUP 键, 启动编辑设置序号功能, 设定仪器的特殊操 作功能(例如,键盘声音的开或关,打印时间间隔,日期和 时间,信号平均功能等)。在按下 SETUP 键后,再按 PRINT 键, 将打印带有设置指令的设置序号清单。

### **3.1.13**

按键报警器(蜂鸣器)可以选择为开或关。当选择为开的模 式时,每一次按键都可以听到嘟的一声。仪器在出厂时,其 信号器的声音设置成开启状态。请使用下述程序打开或关闭 声音:

将闪烁。如果显示屏没有显示"00",请用编辑键编辑选择 按下 SETUP 键。模式显示屏上的两个绿色的小 LED 数字之一 "**00**"。然后按下 ENTER 键,显示屏将出现 **BEEP ON** 或 **BEEP OFF**。使用向上或向下的 ARROW 键,直到显示屏上出现所期 望的操作模式。按下 ENTER 键确认设置值。按下 SETUP 键将 退出设置模式。在确认新的设置之前,任何时候按下 UNITS/Exit 键, 仪器将退出设置模式, 而不改变初始设置。

### $3.2$

2100AN 型浊度仪的电子和光学系统使仪器具有长期的稳定 性,并可以尽量减少常规校准次数。多检测器的转换光学系 统可以弥补每次校准过程中电子和光学系统之间的差异。

国环保局(USEPA)时,至少应该每 90 天进行一次重新校准, 哈希公司建议首次使用仪器前应校准仪器。当数据需报告美 或者遵照权威机构的要求进行。根据经验或权威机构的要求, 请定期使用随仪器附带的 StablCal®标准液之一对仪器的校准 值进行确认。如果显示的读数不在标准液规定值的 10%以内, 请重新进行校准。

注意:为得到最好的准确性和便于使用,哈希公司的浊度仪 附带有一套 *StablCal* 校准装置。该装置包括装在特殊密封 小瓶中已配好的、稳定的福马肼悬浮液。
## 第 **3** 节, 继续

注意:校准过程建立在包含四个独立参数的一级线形方程的 化学家和工程师所决定的,这可以得到最好的校准准确性。 基础之上。如果使用的是推荐的校准点之外的标准液,将 会出现非预期的结果。出厂时建议的校准点是哈希公司的 不使用 *StablCal* 或用户配制的 *Formazin* 标准液,可能会导 致校准的准确性较差。

### $3.2.1$   $StablCal^®$

处理 *StablCal* 标准液之前,请阅读下列内容:

重要注意事项: 不要摇晃或插入少于 0.1NTU 的标准液,如 果标准液已被摇匀或摇晃,使用前应放置 *15* 分钟。

如果标准液已经经常使用(每天或每周),请从步骤 5 开始。 如果刚从制造商购得标准液或标准液放置超过一星期,请从 步骤 **1** 开始。

- 1. 将<0.1NTU 标准液从塑料箱中取出, 然后放到一旁。盖上 箱盖。
- 2. 将余下的标准液留在箱子中, 并摇晃 2-3 分钟。
- 3. 将标准液静置 5 分钟。
- 4. 跳到下面的步骤 7。
- 5. 将<0.1NTU 标准液从塑料箱中取出, 然后放到一旁。 盖上 箱盖。
- 6. 将余下的标准液留在塑料箱中,并颠倒 10 次。
- 7. 彻底清洁、冲洗并干燥试剂瓶的外壁。
- 8. 在使用所有标准液之前,请快速将小瓶的外壁涂抹上硅油 (产品编目:1269-36)。
	- a. 在小瓶上从上至下滴一小滴硅油。
	- b. 用油布将油滴涂抹均匀。擦去多余的油,使小瓶壁附 上一层薄薄的硅油即可。样品池壁应几乎近干,基本 没有或看不见油滴。

注意: 请将油布保存在塑料袋中,以保持清洁。

9 . 进行校准过程。

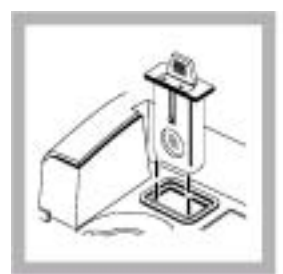

1. 如果测试结 果要报告给环保 局,请插入过滤 器。

注意:在进行初 次校准前,请清 洗过滤器,或至 少每隔 *3* 个月清 洗一次(这是美 国环保局建议的 校准频次)。

注意*:*请用玻璃 清洁布、镜头纸、 或异丙醇及棉签 清洁过滤器。

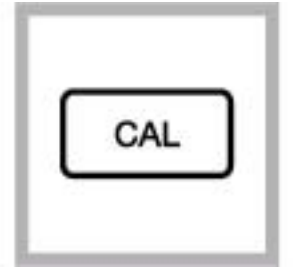

2. 按 CAL/Zero 键。 **CAL**模式指示灯变 亮,且模式显示屏 上的小的绿色 LED 数据位将闪烁**00**字 样。屏幕将显示前 一次校准时使用的 稀释水的浊度值。

注意:当转换系数 处于开启状态或关

同时测定和记录校 准数据。

注意:针对 以 *EBC* 位进 行测试的校准过程 将自动根据*NTU*的 校准结果进行设 置。 和 *NEPH* 为单

注意: 一旦进入校 准模式,仪器将自

位,同时选择自动 选择范围功能,并 将信号平均功能和 转换系数功能选择 为开。一旦完成校 准,所有操作模式 都将回复到预校准 的各项设置。

### **3.2.2 StablCal**<sup>®</sup>

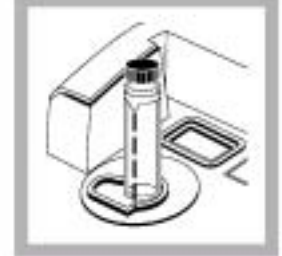

3. 选择标有 <0.1NTU 字样的 StablCal 小试剂 瓶。擦拭该试剂 瓶,并在瓶外表面 涂上一层硅油。将 它放入样品池固 定器中并盖上样 品池盖。按下 ENTER 键。

仪器将由 60 到 0 进行倒计数,然后

自动转到下一个 标准液的测量。屏 幕 上 将 显 示 20.00NTU 字样, 并且标准液序号 **01** 将出现在模式 显示屏上。从样品 池固定器中取出 <0.1NTU 小瓶。

注意:请将所有的 *StablCal* 小瓶的方

池固定器的参照 标识。

注意:如果要在任 意时刻不改变任

况下退出校准过 程 , 请 按 UNITS/Exit 键。

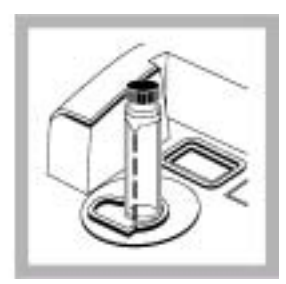

4. 选择标有 20.00NTU 的 StablCal 小瓶。擦 拭该试剂瓶,并在 瓶外表面涂上一 层硅油。将它放入 样品池固定器中 并盖上样品池盖。 按下 ENTER 键。

象前面那样等待 仪器进行倒计数

个标准液。从样品 池固定器中取出 小瓶。

## 第 3 节, 继续

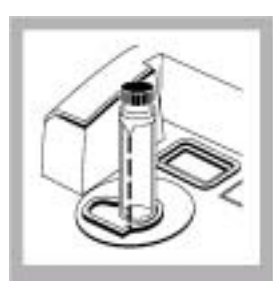

5. 选择标有 200.00**NTU** 字样 的StablCal 小瓶。 擦拭样品池,并在 样品池外表面涂 上一层硅油。将它 放入样品池固定 器中并盖上样品 池盖。按下 ENTER 键。

象以前一样等待 仪器进行倒计数 并提示测试下一 个标准液。从样品 池固定器中取出 小试剂瓶。

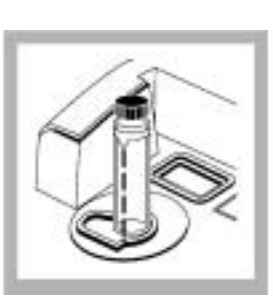

6. 选择标有 1000**NTU** 字 样 的 StablCal 小 瓶。擦拭样品池, 并在样品池外表 面涂上一层硅 油。将它放入样 品池固定器中并 盖上样品池盖。 按下 ENTER 键。

象以前一样等待 仪器进行倒计数 并提示测试下一 个标准液。从样 品池固定器中取 出小试剂瓶。

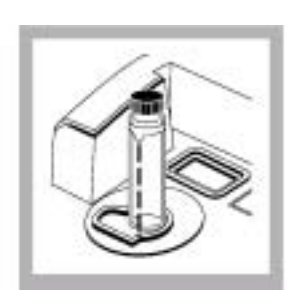

7. 选择标有 4000**NTU** 字样的 StablCal 小瓶。擦 拭样品池,并在样 品池外表面涂上 一层硅油。将它放 入样品池固定器 中并盖上样品池 盖。按下 ENTER 键。

象以前一样等待 仪器进行倒计数 并提示测试下一 个标准液。从样品 池固定器中取出 小试剂瓶。

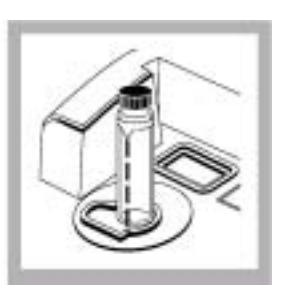

8. 选择标有 7500**NTU** 的 StablCal 小瓶。擦 拭样品池,并在样 品池外表面涂上 一层硅油。将它放 入样品池固定器 中并盖上样品池 盖。按下 ENTER 键。

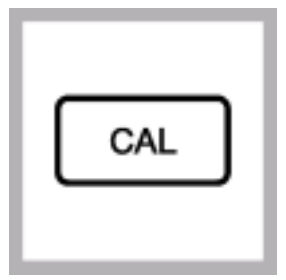

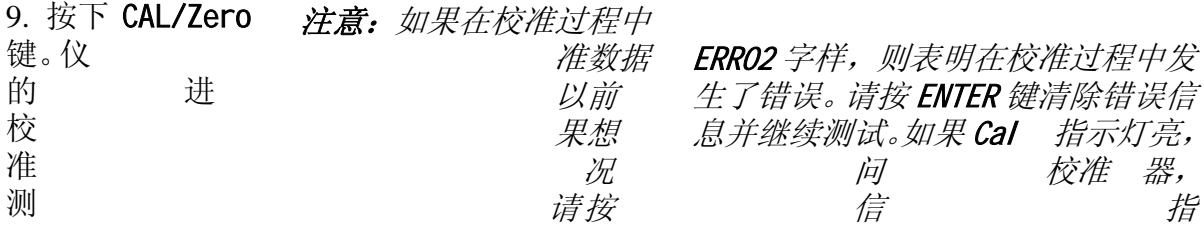

.3 特殊的研究应用 3.3

> 100AN 浊度仪具有独特的性能和操作方式以应用于特殊的 2 研究过程。有关仪器在特殊测试过程中的应用、样品适配器 的使用和可互换的过滤元件的更多信息,请参见 第 *85* 页 第 *0* 节。 *1*

> 可以独立选择及监控检测器的输出方式。例如,如果需用 也 用后向散光来表征样品特性,则可以很容易地获得这样的 利 息。关于在特殊测试过程中所需的仪器诊断代码序号,请 信 参见 第 *96* 页 第 *12.3.1* 节。

**3.3.1** 忽略稀释水 浊度

按向右的箭头键可以忽略稀释水的浊度,而不必将稀释水作 为标准液 00 进行测量。显示屏上将出现"----"。然后, 按向 标 上箭头键可以进入下一个 准液的测试。因为忽略稀释水的 **NT** 浊度将会导致浊度为 100 **U** 以下的测试结果出现明显的错 误,所以对于大多数应用实验中建议不要忽略稀释水的浊度。 只有当你知道所测试的稀释水中没有颗粒物(<0.05NTU)的 况下,才可以忽略稀释水的浊度。 情

#### 3.3.2

含多达四个独立参 数的一级线形方程 的基础之上的。如果 没有使用所建议的 校准点的标准液,将 会出现非预期的结 果。出厂时建议的校 准点是哈希公司的 化学家和工程师所 决定的,这可以得到 最好的校准准确性。

*Formazin* 标准液而 不是第 *38* 页第 *3.2.3* 节所指定的标准液, 可能会导致校准的 准确性较差。

当校准过程中使用 Formazin 标准稀释液而不是使用建议的<br>20 200 1000 积 4000 NTH 标准流量 清编程序准计程 20-、200-、1000-和 4000-NTU 标准液时,请编辑校准过程中 显示屏出现的数据点,以使它们与替代的标准液的实际浊度 一致。

准液放入仪器时, 在按下 ENTER 键开始测量之前, 请编辑屏 箭头键移到第二个数据位进行编辑。使用向上的箭头键将闪 烁的数据提高到"5",以便得到正确的显示结果 25.00。此 例如,如果在校准过程中将 25-NTU 标准液替代 20-NTU 标 幕上的 20.00 以显示新标准液的值。按向右箭头键进入编辑 模式,这时小数点会闪烁。使用向右箭头键将小数点移到合 适的位置。按下 ENTER 键确认新的小数点的位置, 此时数字 "2"会闪烁。因为"2"是正确的,所以请继续按下向右的 时, 当按下 ENTER 键时, 仪器显示屏开始由 60 到 0 倒计数, 然后开始测试,测试值将被修正,以补偿稀释水的浊度。仪 器将自动转到下一个标准液的测试,同时模式显示屏(绿色 LED)将显示 **02**。对于其它替代的标准液继续完成校准过程, 并对测试结果进行编辑。

#### 3.3.3

哈希公司建议使用 20、200、1000、4000 和 7500NTU 的 第 *3.2.3* 节 提到的稀释液。 第 *37* 页 Formazin 标准液校准 2100AN 浊度仪。也可以制备和使用其 它稀释液,但如果使用这些替代溶液出现了问题时,请使用

请按 第 *37* 页 第 *3.2.3* 节 所提到的充分混匀的 4000-NTU 储 备液和 第*37*页 第*3.2.2*节 所提到的稀释水配制福马肼稀释 液。

配制的福马肼稀释液浊度应覆盖仪器的整个量程。要求使用 四种标准液。建议使用的 Formzin 稀释液浊度如下:

- **a.** 浊度在 10~30NTU 之间的 1 个
- **b.** 浊度在 180~220NTU 之间的 1 个
- **c.** 浊度在 900~1100NTU 之间的 1 个
- **d.** 浊度为 4000NTU 的 1 个。

液 — 由用户选择

请在使用前配制标准液,当校准结束后,标准液应废弃。 标准液的浊度至少应相差 60NTU。另外,应采用制备稀释液 的稀释水作为空白液,并将其作为 **00** 校准点输入。

#### **3.3.4 2100AN**

按照 *第 38 页 第 3.2.2 节* 校准 2100AN 浊度仪所描述的那样 进行仪器校准,但有两点不同之处:

- 使用的标准液值与 *步骤6、9、10、11 和12* 的不同。
- 在按下 ENTER 键测试所有的标准液前, 将显示的数值(反 映的是以前的校准值)进行编辑,以使其与标准液的实 际浊度一致。请先使用向右的箭头键进入编辑模式,然 后使用向右、向上和向下的箭头键编辑数据而实现。
- 注意: 为得到最好的精确度, 在整个校准期间请使用同一个 样品池或四个匹配的样品池。可以按下 UNITS/EXIT 键在任 何时候不改变任何存储数值的情况下退出校准程序。

## **4.1**  $\Lambda$

气体净化系统可以为光室盒提供干燥的气体,以防止在测试冷 样品时样品池外表面发生水气凝结。当使用流通池系统时,该 系统是非常有用的。

压力达到 138kPa (20 磅/平方英寸) 的干燥氮气或色谱级气体 (ANSI MC 11.1, 1975)可以作为净化气来净化光室盒。建 议气体的消耗速度在 3~10 SCFH (标态立方英尺/小时)。通过 仪器后部面板上的气体净化接头进行连接。

注意:不要超过 *138kPa*(*20* 磅*/*平 方英寸)。

当样品温度在 2℃附近或以下时,请在气路上安装一个带干燥 剂的干燥器和颗粒物过滤器,以确保净化气体的露点在样品温 度以下。气体干燥器的硅胶在失效时将变成粉红色。干燥剂的 寿命视气体的湿度而定。

如果只能使用商品气体,请使用具有自动脱气功能的活性炭 过滤器和干燥器与颗粒物过滤器相连,以便得到高质量的气 体。活性炭过滤器的使用寿命在 2000 小时以上。更换气体干 燥器时应同时更换颗粒物过滤器。图 *7* 显示的是两种类型的 气体净化系统。如果使用干燥的氮气作为净化气体,则不需要 干燥器和过滤器。

图 9 气体净化系统的连接

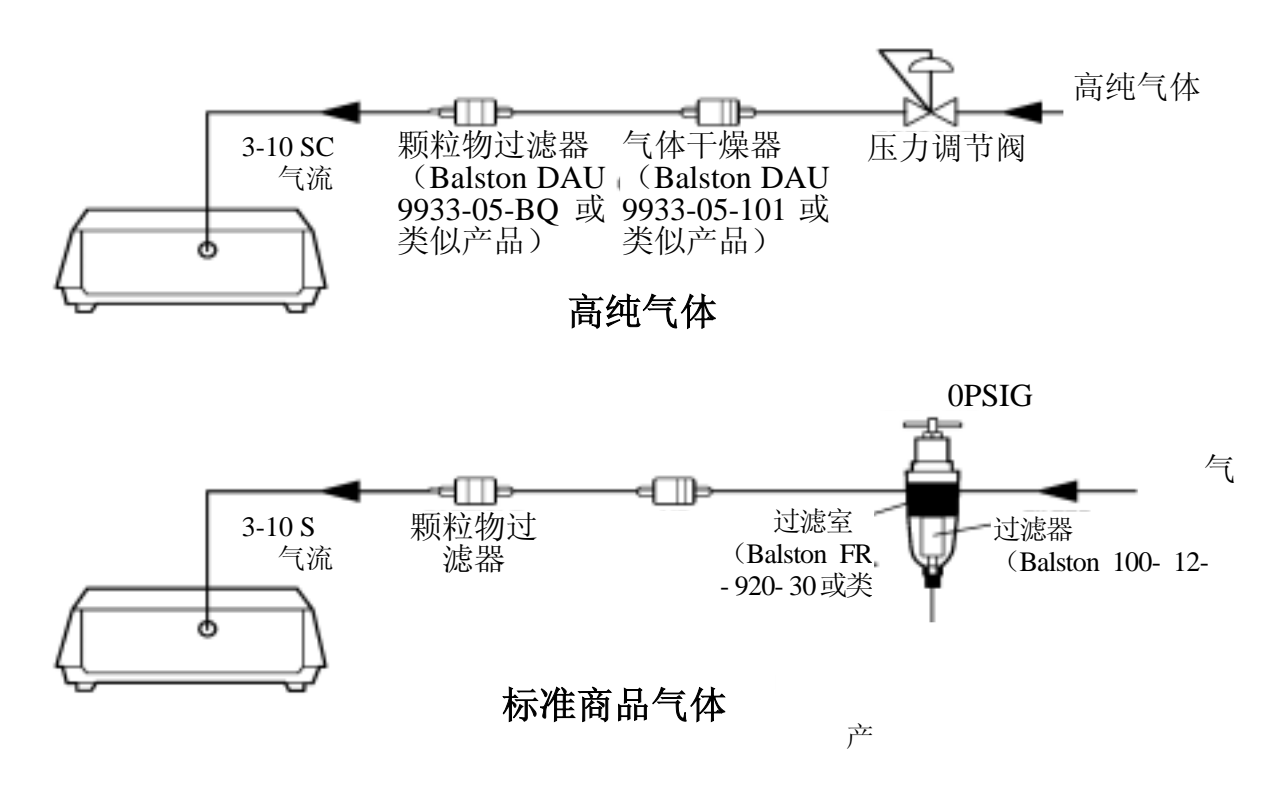

100AN 实验室浊度仪有三套可选择的流通池装置。两套用于 2 低压的情况[<34kPa (5磅/平方英寸)],一套用于高压的情况 [<414kPa(60 磅/平方英寸)]。

流通池的优点:

- y 提高测试速度
- y 所有的测试均使用同一个样品池(因此确保使用同一光路)
- y 无需匹配样品池
- y 减少必须购买、保存和清洗的玻璃器皿的数量

使用同一光路是流通池的各种优点中最重要的一项,样品池玻 的差异、内在的污点和划痕都将产生明显的误差,比如在浊 璃 度、色度、透光度和吸光度的测量中导致光度的测量值偏低。 统。在色度、吸光度或透光度测试模式中,使用流通池可以使 测试的结果更准确并有较好的重现性。 哈希公司建议,在对浊度低的溶液进行测量时使用流通池系

#### 危险

当测试可燃样品或样品中含有碳氢化合物、溶剂、浓酸或浓碱 时,请不要使用哈希公司的流通池,因为这些物质可能会腐蚀 样品池的润湿部分。 如果样品兼容性存在问题,请在使用流通 池之前进行实验。

**5.1** 介绍

 $5.2$ 

有一个带挡板的进口和两个出口,这可以减少溶液中气泡和样 品池中较重固体颗粒物的积累(参见图 *8*)。玻璃样品池的两 约为 22mL。可分解的零件能很容易进行彻底清洁。 低压流通池系统(手动或自动)使用一个改进型样品池\*, 它 端与相配的塑胶端帽连接。当安装完成后,样品池的有效容积

样品从样品池上部注入(参见*图9*)。挡板可以使加入的样品 着池壁流进样品池,以减少对光路的干扰。 沿

品可以从样品池的上部和底部的出口排出。上部出口收集并 样 排出的气泡和漂浮的颗粒物。锥形底部出口收集可沉淀的固形 物;从底部排出的水带走沉淀在样品池底部的固体物。这种新 的双出口设计可以避免在样品池内形成死端部分,可以快速 型 而充分地将一种样品的测量过程转换到下一种样品的测量。

图 **8** 低压流通池装置

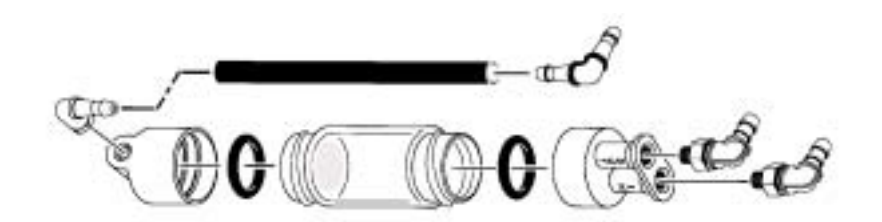

<sup>\*</sup>美国专利 D358, 448, 其它专利正在申请。

#### 图 **9** 手动式低压流通池

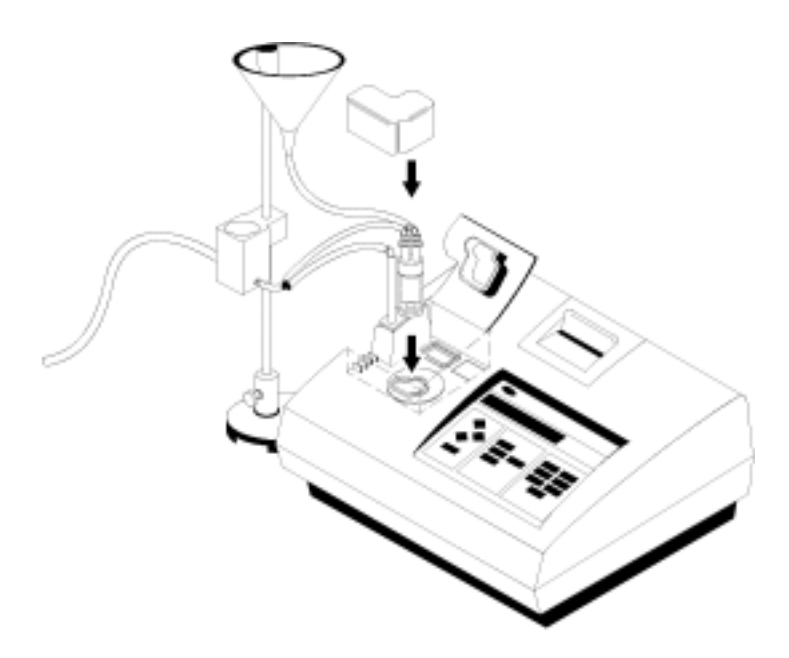

5.2.1

手动流通池装置(产品编目:47449-00)适用于低压的情况 [<34kPa(5 磅/平方英寸)](参见 图 *9*)。

该装置包括一套流通池支持装置、一个体积为 350mL 流动池 进口漏斗、一个漏斗盖、一套收集排放装置、流通池装置、连 管和一个流通池遮光器。 接

### 小心

手动和自动低压流通池装置只设计用于低压情况[<34kPa (5 磅*/*平方英寸)*]*。

**5.2.1.1** 安装支架

- 1. 先确认样品盒是空的,然后关闭仪器。
- **2.** 从仪器上部打开仪器(将仪器放在一块软布上,防止损坏 仪器)。按照 图 *10* 所示安装支架的底板。不要过分拧紧 螺丝。
- 3. 将仪器右侧抬起。
- 4. 将流动池进口漏斗安装在支杆上。
- 5. 将收集排水装置滑入支杆。
- 6. 将仪器右侧抬起,并支杆安装在底座上。将翼形螺钉拧紧, 从而紧固支杆。

#### 图 **10** 底板安装

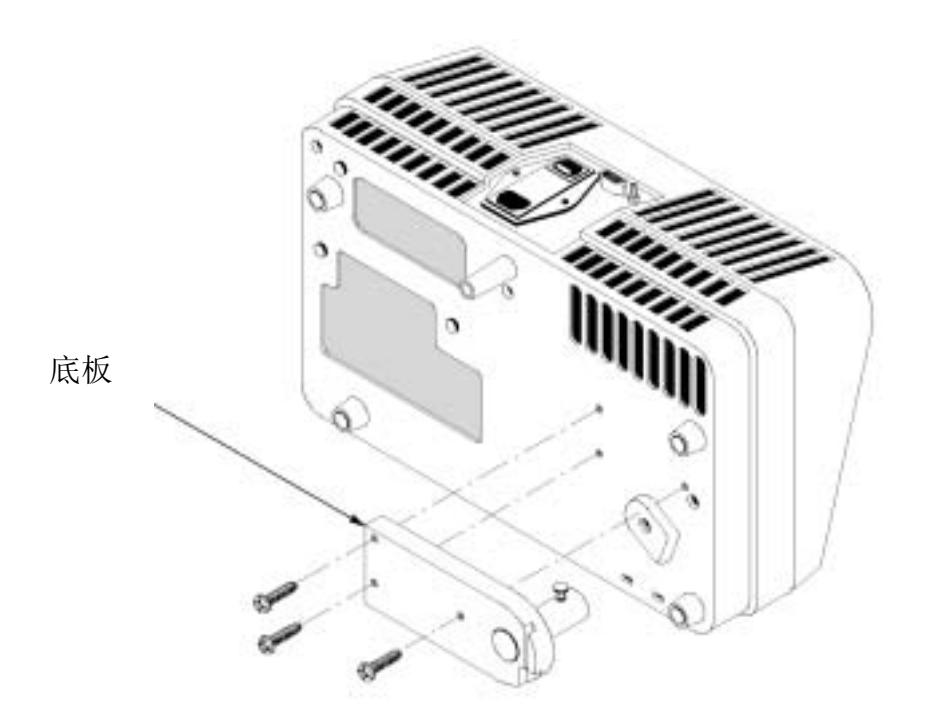

**5.2.1.2** 安装流通池

确认 O 形环已装入上端和底端的盖子中; 然后将螺帽拧上玻 样品池上。拧紧螺帽以确保不漏水,但不能过分拧紧。 璃

#### **5.2.1.3** 连接进出口管

注意:请使用随装 置附带的管道(或 类似产品)。管道的 长度应适中。请不 要使用过长的管 道,因为这样可能 会引起锁气,并且 会延长测试响应时

间。

1. 截一段 53 厘米(21 英寸)长内径为 1/8 英寸清洁的聚乙 管,并将它安装在进口漏斗和样品池进口之间。 烯

2. 截两段 23 厘米(9 英寸)长内径为 1/8 英寸清洁的聚乙烯 管,并将它们分别安装在流通池上部和低部排水装置和"Y" 接器之间。 连

3. 截一段 2.5 厘米 (1 英寸) 长内径为 1/8 英寸清洁的聚乙烯 管,并将它安装在"Y"连接器和收集排水装置之间。

4. 截一段 50 厘米 (20 英寸) 长内径为 3/8 英寸清洁的聚乙烯 管,并将它的一段与收集排水装置的排水管相连,另一端放 合适的排水位置。 在

水管的排放末端不能固定且必须低于仪器的位置,以保证 排 排水的顺畅和防止锁气。尽可能将仪器靠近排水的地方放置, 样可使实际使用的排水管最短。 这

装置带有 152 厘米 (5 英尺) 长内径为 3/8 英寸的管道。如果 超过这个长度,系统排水将会出现问题。如果 152 厘米的管 心管线下方至少 46 厘米(15 英寸)处。 道全部使用,为保证排水顺畅,排水管的末端必须在仪器中

#### **5.2.1.4** 使用手动流通池 装置

请彻底清洁流通池(参见 第 *63* 页 第 *5.2.5* 节)。在流通池的 外侧涂上一层薄薄的硅油。

将流通池装入样品池盒中, 将进出口管浸入水槽中, 以使仪 器上部密封(参见图 *9*)。将流通池盖盖上样品池。

在流通池使用期间必须始终盖上样品池盖。当安装流通池时, 不要盖上样品池盖。

通过调节支杆上的收集排水装置的高度控制流过流通池的流 速。收集排水装置的底部应至少高于支架底座 7.5 厘米 (3 英 寸)以上。提高支架上的收集排水装置的位置可以减少流体 的流速。降低收集排水装置,直到放到支架底座上,以清洗 流通池。

泡将使浊度测试过程产生错误的正干扰。通常应沿着漏斗的 边缘慢慢地向漏斗中加入样品。 仔细将样品加入进口漏斗中,以减少样品中夹带的气泡。气

池、管道和支架。然 后,在将流通池插入 样品池盒前请将整 个系统加满水,以检 查所有的连接不漏 水。一旦系统充满水 后,请检查系统的漏 水情况。同时,应确 保样品池是清洁的, 并且没有气泡。在未 清洁的地方容易聚 集气泡。

#### **5.2.2** 自动流通池装置(低压)

47450-02(230 伏交流电)],利用流体控制阀模块来控制样 见 第 *5.2.1.1* 节 和 第 *5.2.1.2* 节。安装时应跳过第 *5.2.1.1* 节 自动低压流通池装置[产品编目: 47450 (115 伏交流电)或 品流速(参见图 11)。该装置包括一根远程控制缆线, 用于 哈希公司 2100AN 实验室浊度仪的自动操作。安装指南请参 的步骤 *5*;在自动流通池装置中没有收集排水装置。

池 图 **11** 自动低压流通

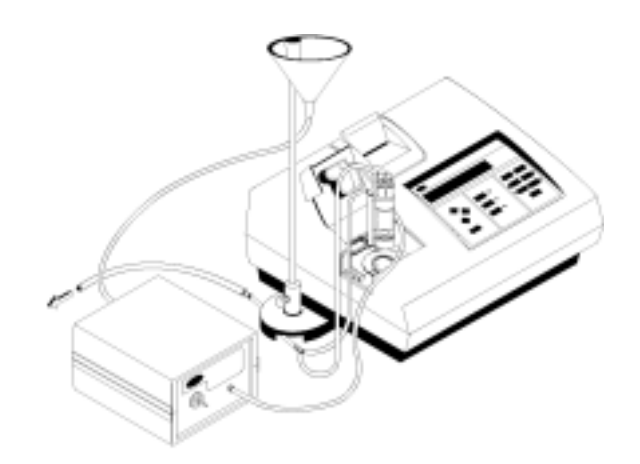

#### **5.2.2.1** 连接进出口管路

- 1. 截一段 53 厘米(21 英寸)长内径为 1/8 英寸清洁的聚乙 烯管,并将它安装在流通池进口漏斗和流动控制阀模块进 口之间。
- 注意:请使用随装置附带的管道(或类似产品)。管道的长度应适中。 请不要使用过长的管道,因为这样可能会引起锁气,并且会延长测 试响应时间。
- 2. 截一段 31 厘米(12 英寸)长内径为 1/8 英寸清洁的聚乙 烯管,并将它分别安装在流动控制阀模块的出口和流通池 进口之间。
- 3. 截两段 25 厘米(10 英寸) 长内径为 1/8 英寸清洁的聚乙 烯管,并将它们安装在流通池上部和底部的排水装置和 "Y"连接器之间。
- 4. 截一段 11 厘米 (4 英寸) 长内径为 1/8 英寸清洁的聚乙烯 管, 并将它的一端与"Y"连接器的剩下一端相连, 按照 图 11 所示,将管道绕过支架底座。在管道的另一端安装 一个 1/8×1/4 英寸的减压器。
- 5. 截一段 50 厘米 (20 英寸) 长内径为 1/8 英寸清洁的聚乙 烯管作为排水管, 并将它与 1/8×1/4 英寸的减压器的一端 相连,另一端放在合适的排水位置。

排水管的排放末端不能固定且必须低于仪器的位置,以保 证排水的顺畅和防止锁气。尽可能将仪器靠近排水的地方 放置,这样可使实际使用的排水管最短。

装置带有 152 厘米(5 英尺)长内径为 1/4 英寸的管道。 如果超过这个长度,系统排水将会出现问题。如果 152 厘 米的管道全部被用完,为保证排水顺畅,排水管的末端必 须放在仪器中心管线下方至少 46 厘米(15 英寸)处。

- 6. 将电源线与流动控制阀模块的电源插座相连接。将电源线 的插头插入合适的墙上插座。
- 7. 使用远程缆线将 2100AN 浊度仪的后部面板的远程插座与 流通阀模块后部面板的远程插座相连。

#### **5.2.2.2** 使用自动流通池装置

外侧涂上一层薄薄的硅油(参见 *第19 页的第2.3.2.1 节*)。将 流通 池装入样品池盒中,将进出口管压入仪器上部罩板上的 狭槽中 (参见*图11*)。将流通池盖盖住样品池。 请彻底清洁流通池(参见 第 *63* 页 第 *5.2.5* 节)。在流通池的

上样 品池盖。 在流通池使用期间必须始终盖上样品池盖。当安装流通池时,不要盖

使用流动控制阀模块上的阀开关控制流过流通池的流速。控 制阀是一个三位开关:连续开、关和瞬时开。阀杆处于中间 而网定一个二位开大: *进续开、大州瞬时开*。网忙处丁甲间<br>*水情况,同时,应确* 时表明阀门是关闭。当开关处于上部位置(连续开启)时, 除非阀门杆回复到中间(关)的位置,阀门是处于连续开启 的状态。下方是瞬时开的位置,在使用时必须用手按住才能 使阀 保持开启状态;松开后,开关将自动回到中间(关闭) 的位 置。

> 将控 制开关放在中间位置(关),以便进行 2100AN 浊度仪的 通阀 模块的自动远程控制操作。在自动操作模式下,对于 *时间 和 测试时间* 也是可编程的。 2100AN 浊度仪来说,可以选择 静态 或 动态 测试; 填充

> 泡会使浊度测试过程产生错误的正干扰。通常应沿着漏斗的 边缘慢慢地向漏斗中加入样品。 仔细将样品加入进口漏斗中,以减少样品中夹带的气泡。气

#### **5.2.2.3** 选择静态或动态模式

在自动操作模式下,2100AN 浊度仪是可编程的,此时可选 择静态(间歇进样) 或 动态 (连续进样)模式测试样品。 当选择 静态 模式时,流通阀根据已编程的 填充时间 打开; 流通池填充并排去以前的样品。当达到指定的时间段后,仪 器会中断流向样品池的最后部分样品,这样可以测得间歇的、 非连续(静态)的样品体积。当测试周期结束后, 仪器显示 屏会保留最后一个读数,并自动传输到内置的打印机(和/或 通过 RS232 输出端口输出到已经连接到仪器的外部打印机或 计算机)。

注意: 先安装流通 池、管道和支架。然 后,在将流通池插入 样品池盒前请将整 个系统加满水,以检 查所有的连接不漏 水。 一旦系统充满水

水情况。同时,应确 保样品池是清洁的, 并且没有气泡。在不 清洁的地方容易聚 集气泡。

在 动态 模式下, 在已编程的 填充时间 结束时, 流通阀仍 然保持打开状态。当样品流过流通池时,仪器将对流动的样 品进行测试(*动态*)。

#### **5.2.2.4** 选择填充时间

填充时间 是指打开流通阀,使样品流入系统至开始测试时之 间的时间间隔。填充时间 可以设定为 0 秒到 99 分钟 99 秒。 当填充时间设定为 0 秒时,会使仪器在没有延时的情况下进 行测试。选择的 填充时间 包括样品填充系统和将以前的所 有样品洗出系统的时间。流通池系统的总体积(不包括 350-mL 的进口漏斗)是指从进口漏斗的出口到样品池的出口 之间体积,约为 30mL。样品流过系统的速度约为 250mL/min。 哈希公司建议至少使用 120mL 体积的样品(填充时间=30 秒) 以顶出系统前一次测试时的样品。该体积样品约可以将系统 冲洗四次。当对同一个样品进行重复测试时,可以设定较短 的填充时间。

当测试几个不同浊度的样品时,应按最清洁(浊度最低)到 最脏(浊度最高)的顺序进行样品测试,以减少由一个样品 换到另一个样品测试时所留下的残留物。

#### **5.2.2.5** 选择测试时间

*测试时间* 是指仪器测试样品浊度的实际时间间隔。约每隔一 秒钟进行一次测试,显示屏也同步更新。

测试时间 可设定为 0 到 99 分钟 99 秒钟。在设定的测试时间 结束时, 最近一次的测试值将会保留在显示屏上, 测试结果 会自动传输到内置打印机(和/或通过 RS232 输出端口输出到 已经连接的外部打印机或计算机)。仪器将一直保留最后一次 测试值,直到按下 FLOW 键退出 FLOW 模式或按下 ENTER 键在 没有重复填充时间的情况下重复下一步的测试。

注意:测试时间要 求至少 *15* 秒钟。

设定测试时间为 0; 仪器将连续测试样品, 直到按下 FLOW 键 退出流动模式。当使用 静态 测试模式时, 由于样品中的颗 当在 动态 测试模式下操作时, 如果要进行连续测试, 可以 粒物会因时间过长而沉淀,所以测试时间设定为 0 将有一定 局限。因此,测试的结果也不能代表原样品的特征。

#### **5.2.2.6 使用静态测试模式**

注意:在开始测试 前,请检查确认是 否已装上正确长度 的过滤单元。(请见 *85* 页的第 *10* 节。

在 静态 模式下,打开流通阀, 让样品充满样品池, 在设定 机)。 的填充时间间隔内,样品将持续流过,然后关闭流通阀。在 设定的测试时间内,浊度仪进行测量。最近一次的测试值将 会保留在显示屏上,测试结果会自动传输到内置打印机(和/ 或通过 RS232 输出端口输出到已经连接的外部打印机或计算

3. 按下 FLOW 键。流动指示灯亮, 并且显示屏将很快显示 **STAT**?(针对静态测试而言)或 **DYN**?(针对动态测试 5. 设定填充时间。显示屏将显示 **MM-SS FIL**(或一个实际 的填充时间(如果以前已设定了一个时间))。 辑的数字,然后用向上或向下箭头键编辑*填充时间*。按 新的时间。按 ENTER 键后, 流通阀将打开, 并且在设定的 1. 将信号平均模式和转换模式设置为所需的状态(开或关)。 2. 选择打印机和所需的打印间隔(参见 第63 节 打印机)。 而言)。 4. 使用向上或向下箭头键选择 STAT, 然后按 ENTER 键。 按 ENTER 键确认显示的设置值。或使用向右箭头键选择编 ENTER 键确认新的时间。 6. 设定测试时间。显示屏将显示 **MM-SS FIL**(或一个实际 的*测试时间*(如果以前已设定了一个时间))。按 ENTER 键 确认显示的设置值。或使用向右箭头键选择编辑的数字, 然后用向上或向下箭头键编辑*测试时间*。按 ENTER 键确认 注意:可以在信号 平均模式和转换模 式开启或关闭的状 态下进行流动模式 的测量。对于大多 数测量过程,应将 信号平均模式和转 换模式开启。在进 入流动模式之前, 必须先将信号平均 模式及转换模式设 置成开启或关闭状 态。

定的 测试时间 内仪器完成样品测试。

7. 在 测试时间 结束时,测试结果保留在显示屏上,并传输 到内置打印机(和/或通过 RS232 输出端口输出到已经连 接的外部打印机或计算机)。FLOW 指示灯将闪烁。

填充时间 间隔内保持开的状态。然后流通阀关闭, 在设

- 注意: 仪器将一直保留最后一次测试值,直到按下 FLOW 键退 出 FLOW 模式或按下 ENTER 键重复循环测试的下一步(已编 程的填充时间不会被重复)。
- 机或计算机。 打印 8. 在没有*填充时间*延时的情况下, 按 ENTER 键重复测试。仪 器会重复测试样品。在设定的测试时间内,流通阀将保持 开启状态。测试结果会锁定在显示屏上,并传输到当前的
- 注意: 如果要重复循环(包括设定的填充时间),请按 FLOW 键退出流动模式。再按一次 FLOW 键重新进入流动模式,按 ENTER 键确认已为填充时间和测试时间设定的数值。
- 9. 按 FLOW 键退出流动模式, 流动指示灯灭, 仪器显示屏将 再次被激活。
- 10. 如果要冲洗样品的流通池系统, 请将流通阀模块上的控制 阀开关按下并按住在*瞬时开*的位置,直到系统内样品全部 排空。
- 注意: 如果在短期内不使用流通池系统,请用蒸馏水或去离 子水冲洗系统,并使系统内充满冲洗水。 如果长期不使用, 请将仪器卸装并清洗干净。

#### **5.2.2.7** 使用动态测试模式

注意:在开始测试 前,请检查确认是 否已装上正确长度 的过滤单元。

注意:在流动操作模 式下,可以在信号平 均模式和转换模式 为开或关的状态下 进行测试。对于大多 数的测试来说,信号 平均模式和转换模 式应处于开的状态。

在 *动态* 模式下, 打开流通阀, 样品将充满样品池, 在设定 的填充时间间隔内,样品会持续流过。流通阀保持开启,在 设定的测试时间间隔内,样品会持续流过系统。浊度仪将对 流动的样品进行测量。设定的测试时间结束后,流通阀关闭, 最近一次的测试值会保留在显示屏上。测试结果将自动传输 到内置打印机 (和/或通过 RS232 输出端口输出到已经连接外 部打印机或计算机)。

将信号平均模式和转换模式设置为所需的状态(开或关)。 1.

2. 选 择打印机和所需的打印间隔。

将打印机设定为定期打印。比如,在测试流动的样品时,将 打印间隔设定为 *30* 秒钟打印一次。 注意:当使用动态操作模式时,如果要记录间歇的读数,请

- 3. 按下 FLOW 键。流动指示灯亮,显示屏会很快显示 **STAT**? (针对静态测试而言)或 **DYN**?(针对动态测试而言)。
- 4. 使用向上或向下箭头键选择 STAT, 然后按下 ENTER 键。
- 5. 设定*填充时间*。显示屏将显示 MM-SS FIL (或一个实际 键 确认显示的设置值。或使用向右箭头键选择编辑的数字, 然后用向上或向下箭头键编辑 填充时间。按 ENTER 键确认 新的时间。 的*填充时间*(如果以前已设定了一个时间))。按下 ENTER
- 键确认显示的设置值。或使用向右的箭头键选择编辑的数 键确认新的时间。按下 ENTER 键后, 流通阀打开, 并会在 设定的 *填充时间* 和 *测试时间* 间隔内保持开启状态。 6. 设定测试时间。显示屏将显示 **MM-SS MEA**。按下 ENTER 字,然后用向上或向下箭头键编辑 测试时间 。按 ENTER
- 7. 在 *测试时间* 结束时, 测试结果保留在显示屏上, 并传输 到 内置打印机(和/或通过 RS232 输出端口输出到已经连接 的外部打印机或计算机。FLOW 指示灯会闪烁。
- 注意: 仪器会一直保留最后一次测试值,直到按下 FLOW 键退 出 FLOW 模式或按下 ENTER 键重复循环测试。
- 8. 在没有*填充时间*延时的情况下, 按下 ENTER 键重复测试。 流通阀将保持开启状态,在设定的测试时间内,仪器会重 复测试样品。测试结果保留在显示屏上,并传输到当前的 打印机或计算机。
- 注意:请注意流通阀是否打开和样品是否流动。如果要重复 测试,请确保有足够的样品量。
- 按一次 FLOW 键重新进入流动模式,按 键退出流动模式。再 下 ENTER 键确认已为填充时间和测试时间设定了数值。 注意:如果要重复循环(包括设定的填充时间),请按 FLOW

- 9. 按下 FLOW 键退出流动模式, 流动指示灯灭, 仪器显示屏 再次被激活。
- 按下并按住在*瞬时开*的位置, 直到系统内样品全部排空。 10. 如果要冲洗流通池系统,将流通阀模块上的控制阀开关
- 注意: 如果在短期内不使用流通池系统, 请用蒸馏水或去离 请将仪器卸装并清洗干净。 子水冲洗系统,并使系统内充满冲洗水。如果长期不使用,

**5.2.3** 使用流通池装

- 应使系统各部分保持清洁。气泡常聚集在不清洁的地方。
- 哈希公司建议使用至少 120mL 的新样品 (该体积的样品可 以将系统清洗四次)清洗前一个测试样品时的系统。当重 复测试同一个样品时,可以设置较短的*填充时间*。
- 如果流通池中积聚有气泡,请在柔软的表面轻轻地敲打, 以驱赶气泡。
- y 定期更换所有管道,以保持系统清洁。
- y 当样品中含有可能会堵塞系统的较大颗粒物时,请不要试 图使用流通池。
- 当系统不使用时, 为防止空气中的颗粒物污染系统, 请盖 上 漏斗盖。
- y 通常应沿着进口漏斗的边缘小心加入样品,以减少样品的 扰动,防止夹带气泡。
- 不要使用该系统测试可燃溶液、溶剂、强酸和强碱。
- 不要超过建议的最大样品压力 34kPa (5 磅/平方英寸)。
- 当暂时不使用时(几个小时), 请用蒸馏水或去离子水充满 系统。这可以减少锁气和残留物的堵塞。

高压流通

5.2.4  $/$ 

高压流通池装置能用于工艺蒸汽的连续测试,并能耐受高达 414kPa (60磅/平方英寸)的压力 (参见 图 12)。该装置能 在高达 30℃(86℉)的温度下连续操作,并能在 40℃(104 ℉)的温度下间歇操作。所有接触溶液的部件都是用经过美 国食品与药品局的认证的材料制作的,能耐蒸汽消毒。

注意:用手拧紧收 缩装置的螺帽。过 分拧紧可能会损 坏装置或管帽装 置。

#### 面的步骤准备高压流通池。 按下

1. 按照 图 13 的 步骤 1、2 和 3,将外径为 1/4 英寸管道(长 度以能连接进样口和出样口为宜)与管帽装置的进出口部件 烯管、金属管、玻璃管或清洁的乙烯管相连接的收缩装置。 装置上卸去管道的方法(请参见图14的连接图)。 连接。流通池的管帽装置是适合于与外径为 1/4 英寸的聚乙 清洁的乙烯管应有管内衬。图13的步骤4是介绍了从该收缩

#### 图 12 高压流通池

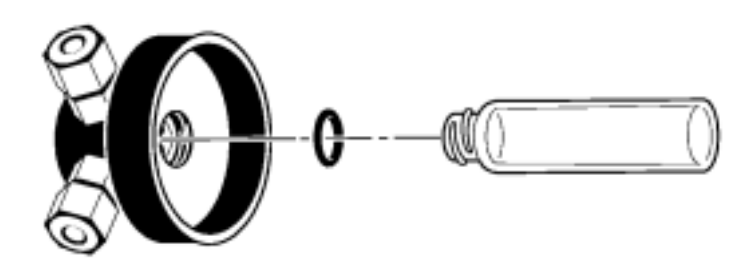

#### 图 13 收缩装置的连接

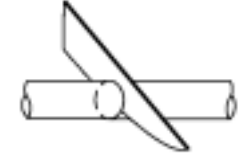

步骤 1 将管道的末端

于插入。清除金 属管或玻璃管 的毛刺,防止损 坏 O 形环,以便 于安装。

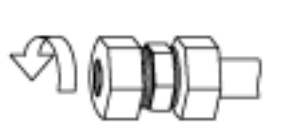

露出 三道螺纹。用水 步骤 2 拧松装置上的 或其它合适的 润滑剂润湿管 的末端。

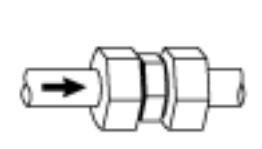

置,直到管道到 达装置侧翼的 底部。用手拧紧 螺帽。不必要用 其它工具进行 步骤 3 将管道插入装

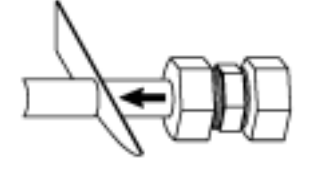

步骤 4

面的部分截掉,以便 装置内部的部件能 再次利用。向后拉出 管道残留部分。更换 装置本体部件。装上 将管道留在螺帽后

道(请参见 *步骤3*)。

体的脱气。 图 <sup>15</sup> 显示了在进口管道上安装压力调节器和在出口管道上 安装流量计和流量控制阀的连接方式。控制阀安装在出口管 道上是因为它可能使样品进入气泡而在浊度测试中引起正干 扰。这种连接也可以保持足够的压力,以减少含碳酸气的流

图 14 收缩装置

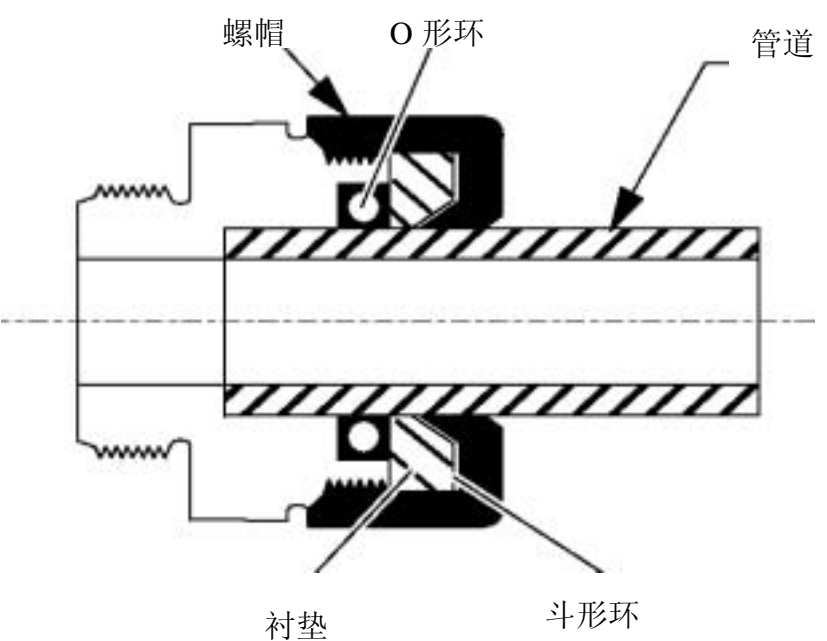

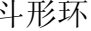

图 15 所建议的高压安装

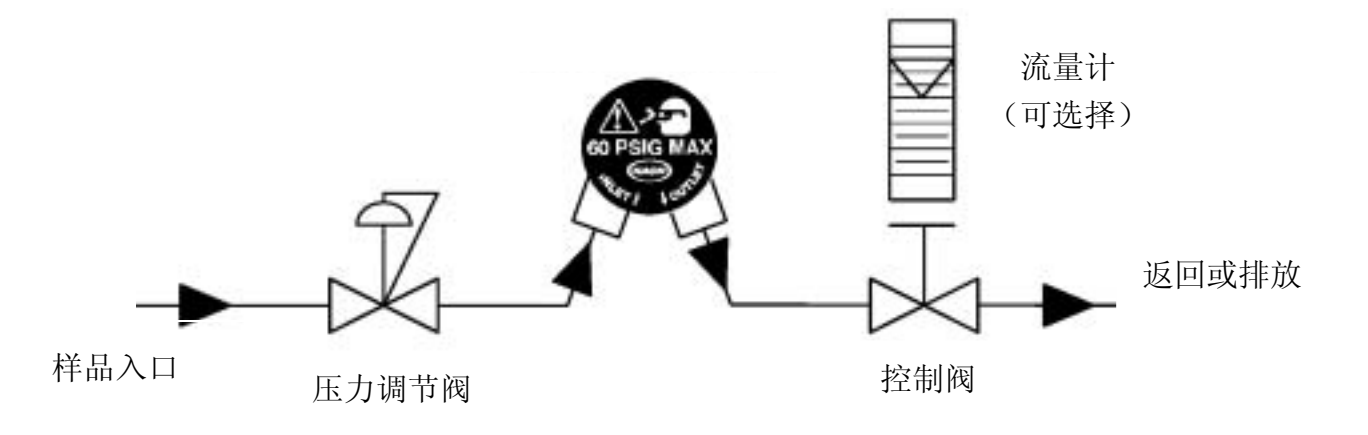

#### 心 小

提供了一个回流保护装置,这样可防止样品在返回到压力管 线时使压力升高到超过 *60* 磅*/*平方英寸。

2. 请彻底清洁玻璃样品池,并拧上管帽装置(请参见 第 <sup>60</sup> 页 图 <sup>12</sup>)。确认 O 形环已放入管帽装置,以确保良好的 密封性能(用手拧紧)。擦拭玻璃表面上的手指印和污点。 在瓶的外表面涂上一层薄薄的硅油。

#### 警告

在进行测试时,仅能使用带有"*PRESSURE TESTED*, *60PSIG*"字样的玻璃样品池。使用其它样品池将可能会伤害 操作者和损坏仪器。如果出现泄漏或破裂,请立即给系统卸 压,并切断电源。

3. 开始向系统注入样品,观察样品池上部的溢出情况。调节 力调节器,使压力维持在 414kPa(60 磅/平方英尺)以下。 压 调节流量控制阀, 使流量为低于 500mL/min 的一个合适的流 量。一般而言,低流量可以减少由于气泡和颗粒物引起的信 号噪声。

小心

当流通池在仪器的外面时,如果要给系统加压,请使用护眼 罩,并特别小心操作。拿起装置不要拿住玻璃样品池。在操 作者和样品池之间请使用保护屏。

4 . 将流通池插入仪器的样品池固定器。

池盖打开的状态下进行测试。 注意:高压流通池装置无需使用遮光器。系统设计为在样品

5.2.5

请定期清洗低压和高压装置的流通池。按照 第 <sup>18</sup> 页 第 2.3.1 节 的内容拆卸样品池, 并清洗玻璃装置。清洗后, 请 使用气体干燥各个部件。使用实验室洗涤剂和温水洗涤塑胶 部件和管道。

请定期更换塑胶管,因为污染物(包括微生物的生长)很难 细管径的管道内表面去除。低压和高压装置中的所有管道、 从 流通池和帽都应蒸汽消毒。 注意:在将流通池插 入浊度仪前,一般应 检查系统是否有泄 漏。

> 在安装仪器前(请参见 第 18 页 第 2.3.2 节), 将玻璃的流 通池部件的外表面涂上一层薄薄的硅油。

> 暂时不使用时(几个小时),请用蒸馏水或去离子水充满系统。 这可以减少锁气和残留物的堵塞。

> 如果准备长期保存时,请卸装仪器,进行彻底清洁,并用气 干燥所有元件。 体

> > 59

#### $6.1$

注意:请使用双绞 线带屏蔽的记录器 缆线。使用不带屏 蔽的线可能会导致 无线电波发射水平 高于认证机构允许 值。此外,记录缆 线的屏蔽线应与记 录装置底盘接地终 端相连,以减少难 以预料的干扰。

后部面板的记录器插座(REC)采用图16 所示的 1/4 英寸受 话器插头。在 第 *99* 页 第 *13* 节 操作附件中列出了适用的插 头。要想得到最优的操作性能,请使用双绞线带屏蔽的记录 器缆线,不超过 1.8 米 (6 英尺) 长和大于 10kohms 载阻抗。

#### 图 **16** 记录器的受话器插头

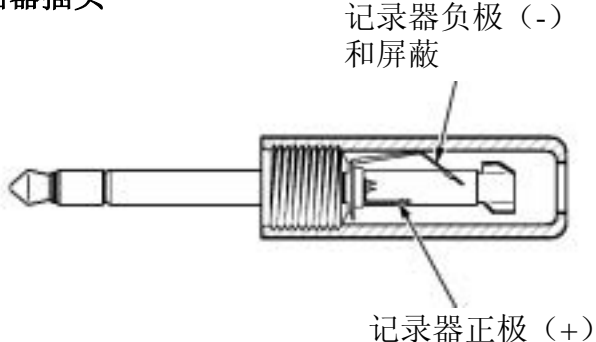

6.1.1

该功能用于根据当前单位(对应于选择的测试模式)设置记 录器输出的最小值。

- 1. 按下 SETUP 键进入设置模式。模式指示灯闪烁。
- 2. 使用编辑键选择序号 14,按下 ENTER 键。小数点将闪烁。
- 3. 使用向右的箭头键将小数点移到期望的位置, 然后按下 ENTER 键确认新的位置。左边的数字将闪烁。
- 4. 使用编辑键设置期望的记录器最小值。 按下 ENTER 键确认 新的设置。
- 5. 按下 SETUP 键退出设置模式。在确认新的数值前, 任何时 模式。 候按 UNITS/EXIT 键, 可以不改变以前的数值而退出设置
- 注意:对于每一种测试模式,记录器的最小值和最大值都能 设定。当测试模式改变时,将自动调用该模式以前的设置。

 $6.1.2$ 

该功能用于根据当前单位(对应于选择的测试模式)设置记 器输出的最大值。 录

- 1. 按下 SETUP 键进入设置模式。模式指示灯闪烁。
- 2. 使用编辑键选择序号 15,按下 ENTER 键。小数点将闪烁。
- 3. 使用向右的箭头键将小数点移到期望的位置, 然后按下 ENTER 键确认新的位置。左边的数字将闪烁。
- 新的设置。在确认新的数值前, 任何时候按 UNITS/EXIT 键,可以不改变以前的数值而退出设置模式(请参见 第 *6.1.1* 节 的注意事项)。 4. 使用编辑键设置期望的记录器最小值。按下 ENTER 键确认

#### 6.1.3

该功能可以将记录器的最小输出值朝正向或负向偏移,以校 准校准记录器。

- 1. 按下 SETUP 键进入设置模式。模式指示灯闪烁。
- 2. 使用编辑键选择序号 16, 按下 ENTER 键。显示屏将显示 **UP/DN RTN**。
- 3 . 使用向上的箭头键按正向增加最小输出值。使用向下的箭 头键按负向减少最小输出值。按下 ENTER 键确认新的设置。
- 4. 按下 SETUP 键退出设置模式。在确认新的数值前, 任何时 候按 UNITS/EXIT 键,可以不改变以前的数值而退出设置 模式(请参见 第6.1.1 节 的注意事项)。

#### **6.1.4** 设置记录器全量程输出

该功能可以将记录器的全量程输出值朝正向或负向偏移,以 校准校准记录器。

- 1. 按下 SETUP 键进入设置模式。模式指示灯闪烁。
- 2. 使用编辑键选择序号 17,按下 ENTER 键。显示屏将显示 **UP/DN RTX**。
- 箭头键朝负向减少全量程输出值。按下 ENTER 键确认新的 3. 使用向上的箭头键按正向增加全量程输出值。使用向下的 设置。
- 4. 按下 SETUP 键退出设置模式。在确认新的数值前, 任何时 模式(请参见 *第6.1.1 节* 的注意事项)。 候按 UNITS/EXIT 键, 可以不改变以前的数值而退出设置

## 6.2  $\triangle$ RS232

仪器后部面板上的 RS232 连接器应与 图 17 (也可以参照*表* 3和 图 18) 所示的标准 RS232 连接器匹配。出厂时的 RS232 界面输出是一个加上一位停止位的 8 位数据字,波率为 1200, 可修 改的存储模块中。 无奇偶性。这些设置能通过菜单设置进行修改,并保留在不

图 17 DB-9 凸形 RS32 连接器

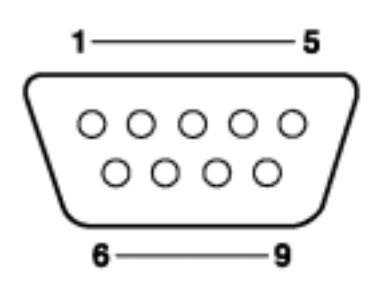

表 3 RS232 针连接

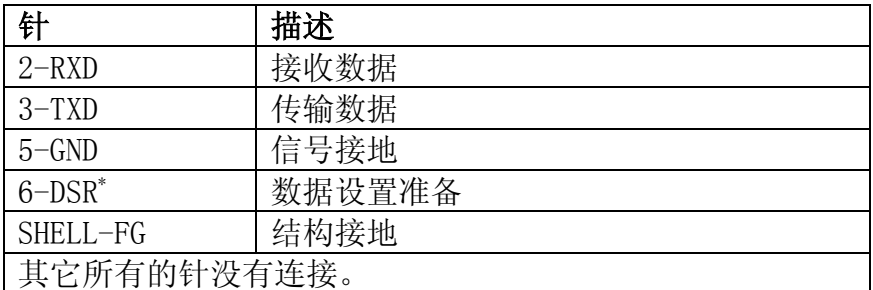

针 6 (数据设置准备) 是一根可选择的打印机同步交换线

当使用计算机时无须连接。

#### 图 18 RS232 连接

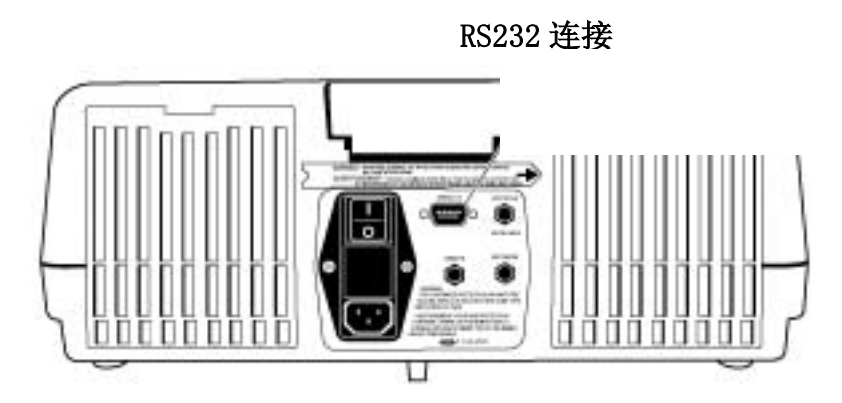

#### A. 波率的选择:

- 1. 按下 SETUP 键(小的 LED 模式显示屏将闪烁)。
- 2. 使用向上、向下和向右的箭头键将 10 输入模式显示屏。
- 3. 按下 ENTER 键。
- 4. 当前的波率将显示在大显示屏上(出厂时的设置为1200)。
- 5. 使用向上或向下的箭头键选择期望的波率。
- 6. 要想存储该值,请按 ENTER 键。
- 7. 按下 SETUP 键退出设置模式。

#### B. 字符长度的选择:

- 1. 按下 SETUP 键(小的 LED 模式显示屏将闪烁)。
- 2. 使用向上、向下和向右的箭头键将 11 输入模式显示屏。
- 3. 按下 ENTER 键。
- 4. 当前的字符长度将显示在大显示屏上。
- 5. 使用向上或向下的箭头键选择所期望的字符长度。
- 6. 要想存储该值, 请按下 ENTER 键。
- 7. 按下 SETUP 键退出设置模式。

#### C. 停止位的选择:

- 1. 按下 SETUP 键 (小的 LED 模式显示屏将闪烁)。
- 使用向上、向下和向右的箭头键将 12 输入模式显示屏。 2.
- 3. 按下 ENTER 键。
- 停止位的当前序号将显示在大显示屏上。 4.
- 5. 使用向上或向下的箭头键选择期望的停止位。
- 6. 要想存储该值,请按下 ENTER 键。
- 7. 按下 SETUP 键退出设置模式。

#### D. 奇偶位的选择:

- 1. 按下 SETUP 键(小的 LED 模式显示屏将闪烁)。
- 2. 使用向上、向下和向右的箭头键将 13 输入模式显示屏。
- 3. 按下 ENTER 键。
- 4. 当前奇偶位的选择将显示在大显示屏上。
- 5. 使用向上或向下的箭头键选择所期望的奇偶位。
- 6. 要想存储该值,请按下 ENTER 键。
- 7. 按下 SETUP 键退出设置模式。

#### $6.3$

注意:使用仪器指 定的缆线或类似 产品是必须经过 *EC* 认证的(要求 使用屏蔽的缆线 装置)。

该浊度仪能与一个串口打印机或一个计算机的串口相通(请 参见 *图 19* 和 *图 20*)。如果 RS232 功能用于串口打印机,终 端与标准25针D形连接器的打印机缆线装置可作为可选择的 附件而得到(请参见 第99页 第13 节)。通过使用串并口转 换器,正常情况下可通过一个与 IBM 兼容的应用软件把从 2100AN 浊度仪传输过来的数据串在任何 Epson 兼容并口打 印机上打印出来。

数据可以通过一个 39 个字符串加上线形反馈和回车传输到 打印机。

#### 图 19 典型的 2100AN 串口打印机电缆线

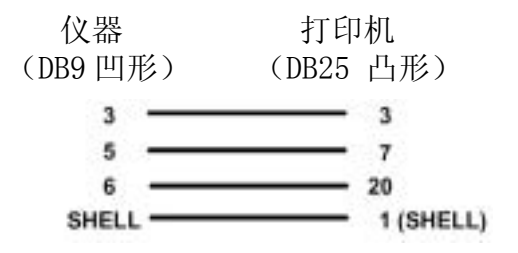

图 20 打印格式样例

```
HACH 2100AN V1.0<br>01/01/94 12:00:00:00
01/01/94 12:00:00:00<br>0.009 NTO SAMPLE#00
 CALIBRATION DATA
 UNITS: NTU<br>DATE: 01/01/94 12:00:00:00
STAMDARDS:<br>
00 0.0434<br>
02 20.000<br>
02 200.00<br>
03 1000.0<br>
03 1000.0<br>
05 7500.0<br>
005FFBCIEMTS:<br>
A0-602.0724002<br>
B1-0.0022701<br>
B1-0.0022701<br>
C1=0.0022701<br>
C1=0.0022701<br>
C2=-1.0006447<br>
C2=-1.000442
 STANDARDS:
\begin{array}{l} \text{C1=0}, 0000442\\ \text{C2=-1}, 000184\\ \text{D0=0}, 0022970\\ \text{D1=0}, 0006096\\ \text{D2=-0}, 000034\\ \text{D3=-0}, 000126 \end{array}
```
#### $6.4$

通过使用内置打印机或将数据通过 RS232 传输到外部打印机 或计算机, 可以得到实验结果的永久记录。图20显示了内置 打印机的一个简单的打印样例。

#### $6.4.1$

2100AN 浊度仪有一个内置的 28 栏热敏打印机。当打印机选 择设置(序号 **02**)被设置为 INT 或 BOTH(请参见 第 *6.4.2.2* 节 ),打印机将被激活,即可打印输出。

为得到最好的打印效果,请参见下面关于内置热敏打印机的 关程序: 有

- y 请始终使用哈希公司提供的热敏打印纸(产品编目: 47090)。使用其它打印纸可能会导致打印质量差和缩短 打印头的使用寿命。
- y 打印纸使用前,请将热敏打印纸卷保存在密封的塑料包 装纸中。
- 不要让硬物与热敏纸发生摩擦。  $\bullet$
- 热敏纸上不要涂上化学浆糊。  $\bullet$

注意:热敏纸的边缘如果出现红线,表明打印纸已快用完。

#### **6.4.1.1** 将打印纸装入内置打印机

注意:请始终使用 哈希公司提供的 编目:47090)。使

能会导致打印质 量差和缩短打印 头的使用寿命。

列步骤描述了如何将一卷新的热敏打印纸装入 2100AN 浊 下 度仪。卸去打印机的机门将可以简化更换打印纸的过程。打 印机门的折页插销(位于左侧)被嵌入凹槽,当将门完全打 抬起。小心将打印机门卸下。重新安装时按相反的程序从位 热敏打印纸(产品 中小门的近处通讯 (世) 江圆厂极缺八口帽,自得门几至打<br>给且 17000) 使 开时很容易卸下。请小心将门打开并将左侧的插销从凹槽中 于右侧的插销开始安装。

- 1. 使用剪刀沿着箭头的方向剪去打印纸的末端。
- 2. 打开打印机门。
- 3. 将打印纸的尖端插入打印机后端的纸槽中。
- 4. 将打印纸按入槽中,直到纸的尖端出现在槽的出口中。
- 5. 从槽的出口中将纸拉出,直到出现整个纸的宽度。
- 6 . 将打印纸的尖端插入打印机门的槽中,然后关上打印机 门。
- 7. 将打印纸拉到打印机上,或按 LINE FEED 键一次走一行打 印纸。

#### **6.4.2** 打印机设置指

#### **6.4.2.1** 打印机速度选择

2100AN 浊度仪的打印速度能设计为快速或慢速 (2.5 秒延 时)。

- 1. 按下 **SETUP** 键进入设置模式。小的 **LE**D 模式显示屏将 闪烁。
- 2. 使用向上、向下和向右的箭头键选择序号 **01**。
- 3. 按下 **ENTER** 键激活打印速度选择模式。使用向上或向 下的箭头键选择闪烁的 FAST PRT 选项, 将仪器设置为 快速打印,或选择 **SLOW PRT** 选项,将仪器设置为慢速 打印。
- 4. 按下 ENTER 键确认所期望的设置。
- 5. 按下 SETUP 键退出设置模式。在确认新的数值前, 任何 时候按 UNITS/EXIT 键, 可以不改变以前的数值而退出 打印机设置模式。

#### **6.4.2.2** 打印机输出选择

- 1. 按下 SETUP 键进入设置模式。小的 LED 模式显示屏将闪 烁。
- 2. 使用向上、向下和向右的箭头键选择序号 02。按下 ENTER 键进入打印机设置模式。
- 3. 使用编辑键在 INT (内置打印机), EXT (RS232 连接), 或 BOTH 打印机输出之间滚动,按下 ENTER 键确认所期望 的输出模式。
- 4. 按下 SETUP 键退出设置模式。在确认新的数值前,任何 时候按 UNITS/EXIT 键, 可以不改变以前的数值而退出打 印机设置模式。

#### **6.4.2.3** 打印间隔设置

- 1. 按下 SETUP 键进入设置模式。小的 LED 模式显示屏将闪 烁。
- 2. 使用编辑键选择序号 03。按下 ENTER 键。MM-SS IVL 将 与左边闪烁的数字出现在显示屏上。
- 3. 使用编辑键(**00-15** 到 **99-99**)设置自动打印间隔时间的 分钟和秒钟(MM-SS)。为取消打印间隔设置,请选择 **00-00**。按下 ENTER 键确认新的设置。
- 4. 按下 SETUP 键退出设置模式。在确认新的数值前, 任何 时候按 UNITS/EXIT 键, 可以不改变以前的数值而退出打 印机设置模式。

#### **6.4.2.4** 激活**/**不激活打印间 隔模式

打印间隔模式可以使仪器在设定的打印间隔内自动打印显示 印间隔设置(请参见 第6.4.2.3 节)后, PRINT 键作为滚动开 一个读数并激活打印间隔模式。PRINT 键指示灯亮但不闪烁 的读数(在八种测试模式的任何一种均可)。在已接受新的打 关可以激活或不激活打印间隔模式。按下 PRINT 键将打印第 表明打印间隔模式被激活。

再按下 PRINT 键将取消打印间隔模式。PRINT 键指示灯闪烁 表明打印间隔模式没被激活。

#### **6.4.2.5** 打印对比度设置

打印机的对比度能够调整,打印效果可以由浅变深。

- 按下 SETUP 键进入设置模式。小的 LED 模式显示屏将闪烁。 1.
- 2. 使用编辑键选择序号 04。按下 ENTER 键。
- 3. 使用向上和向下箭头键调整对比度(0 最深到 7 最浅),按 下 ENTER 键确认新的对比度设置。
- 4. 按下 SETUP 键退出设置模式。在确认新的数值前, 任何时 候按 UNITS/EXIT 键, 可以不改变以前的数值而退出对比 度设置模式。

### $6.5$

#### RS232

计算 机操作建议使用如 Window Terminal 或 ProComm Plus 通信程序。将通信程序设置为 1200 波率、8 数据位、无奇偶 性和 1 个停止位(为默认设置)。

当计算机与 2100AN 浊度仪连接时,可使用下列 RS232 指令:

- 键入 VAL (数值) 并按下计算机键盘上的 ENTER 键。这个 指令将调用 2100AN 带测试单位的结果。
- 键入 LST (列表) 并按下计算机键盘上的 ENTER 键。这个 指令将列出校准标准液值和系数。
- DAT=MM/DD/YY 将设定新的日期。按下计算机键盘的 ENTER 键入 DAT (日期) 并按下计算机键盘上的 ENTER 键。这个 指令将调用 2100AN 浊度仪已设定的当前日期。键入 键确认新的日期。
- 键入 TIM(时间/按 24 小时的格式)并按下计算机键盘上 的 ENTER 键。这个指令将调用 2100AN 浊度仪已设定的当 前时间。键入 TIM=HH: MM 将设定新的时间。按下计算机 键盘的 ENTER 键确认新的时间。

- $\bullet$ 盘上的 ENTER 键。这个指令将调用 2100AN 浊度仪已设定 的当前记录器最小值。键入 RMN=XXXXX 将设定新的记录 器最小值。按下计算机键盘的 ENTER 键确认新的记录器 最小值(记录器的最小值最小只能设为 0)。 键入 RMN「记录器最小值(当前单位)], 并按下计算机键
- 的当前记录器最大值。键入 RMX=XXXXX 将设定新的记录 键入 RMX[记录器最大值(当前单位)], 并按下计算机键 盘上的 ENTER 键。这个指令将调用 2100AN 浊度仪已设定 器最大值。按下计算机键盘的 ENTER 键确认新的记录器 最大值(记录器的最大值最大只能设为 10,000)。
- 键入 RTN (记录器修正最小值), 并按下计算机键盘上的 记录器修正最小值。键入 RTN=XXXXX 将设定新的记录器 器修正最小值(记录器修正最小值最小只能设为 200)。 ENTER 键。这个指令将调用 2100AN 浊度仪已设定的当前 修正最小值。按下计算机键盘的 ENTER 键确认新的记录
- $\bullet$ ENTER 键。这个指令将调用 2100AN 浊度仪已设定的当前 键入 RTX(记录器修正最大值),并按下计算机键盘上的 记录器修正最大值。键入 RTX=XXXXX 将设定新的记录器 修正最大值。按下计算机键盘的 ENTER 键确认新的记录 器修正最大值(记录器修正最大值最大只能设为 4800)。
- 键入 SAV (信号平均值缓冲器的容量), 并按下计算机键 盘上的 ENTER 键。这个指令将调用 2100AN 浊度仪已设定 的当前信号平均值缓冲器的容量。键入 SAV=XX 将设定新 的信号平均值缓冲器的容量。按下计算机键盘的 ENTER 键确认新的信号平均值缓冲器的容量(信号平均值缓冲 器的容量默认值为 10,最大信号平均值缓冲器的容量为  $15$ )。

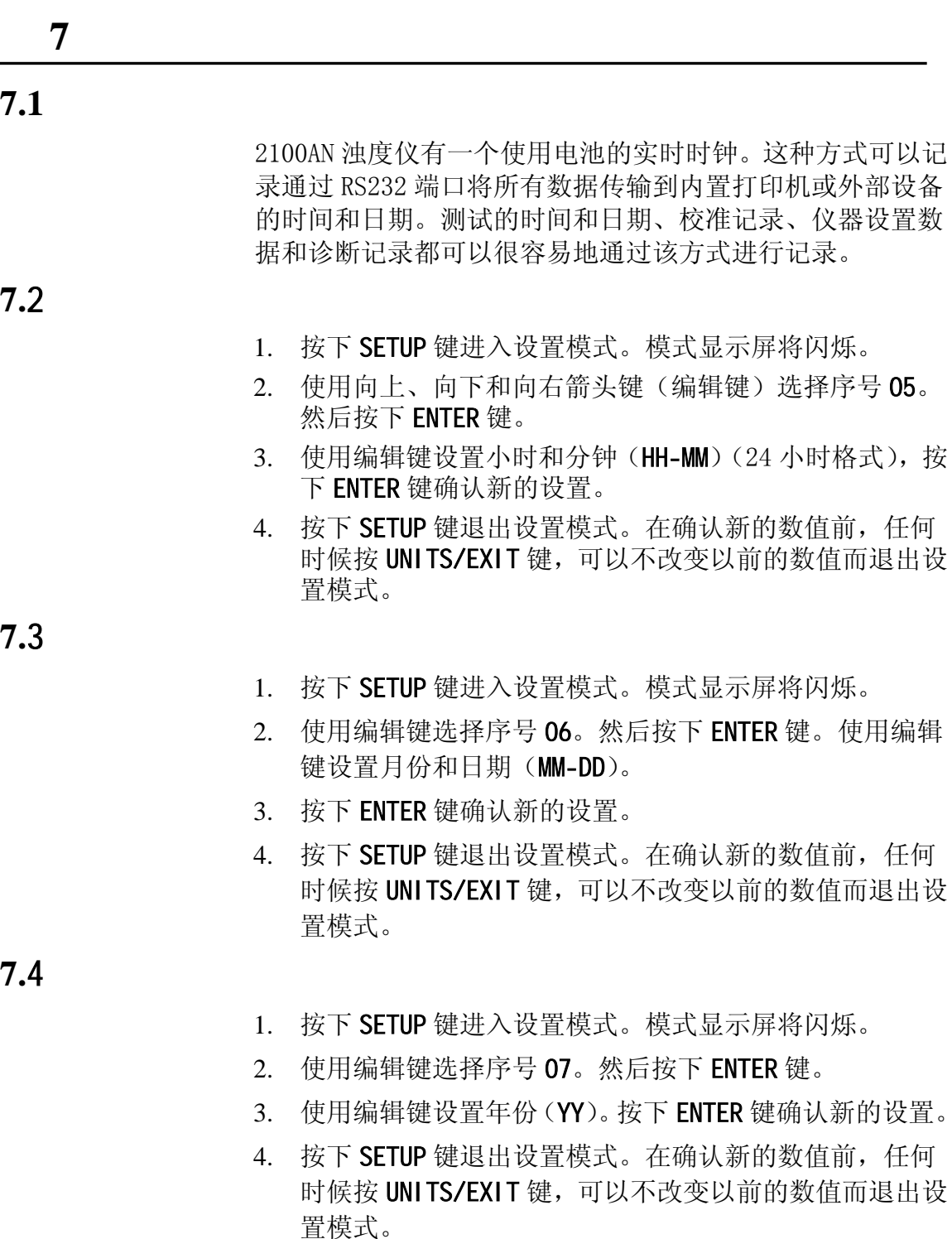

**7.**5 显示当前时间

- 1. 按下 SETUP 键进入设置模式。模式显示屏将闪烁。
- 2. 使用编辑键选择序号 08。然后按下 ENTER 键。当前的时 间将显示(HH-MM-SS
- 3. 使用编辑键设置时间。按下 SETUP 键退出设置模式。
第 **8** 节样品池适配器

.1  $\blacksquare$ 8.1

> 当需要使用小于规定的标准 25mm 的样品池时,应使用 2100AN 型浊度仪附带的样品池适配器。不同宽度的测试管、 样品池和一次用针剂可与样品池适配器配合使用,这样就可 以测试体积更少的样品。当只能获取少量样品、测试样品装 在一次用针剂中而不能打开或样品太浑浊不能使用标准样品 池时,可以使用仪器附带的小直径样品池。使用更短的光道 时,无需稀释样品,即可进行高浊度样品的测试。

> 适配器可以用于外径为 12~13mm、16mm 和 19mm 测试管。 12~13mm 适配器可用于 12mm 或 13mm 测试管。12mm 测试 管测试所需样品的最少体积为 2.5mL, 13mm 测试管为 3.5mL,16mm 测试管为 5mL,19mm 测试管为 7mL。

适配器有一个比标准盖更高的用于测试管的高遮光器。

请仔细选择与适配器联合使用的样品池,玻璃容器应是清洁 和没有明显划痕的。用于处理和清洁标准 2100AN 样品池的 方法同样可以用于更小的样品池(包括在玻璃容器外面涂抹 硅油)。

使用仪器的 特殊应用校准(ASC)可以得到结果的直接读数 (不用绘制新的校准曲线,每一次测试使用 ASC 单位,从曲 线上计算浓度)(请参见 第85页 第10 节)。

### **8.1.1** Seconds **1**

注意:不要用力 将适配器压入样 品池盒中,这样 可能会严重损坏 仪器。

将样品池适配器的标签对着仪器的正面,装入样品池盒中(请 参 见 图 *21* )。

小 心垂直向上拔出样品池适配器。如果适配器卡住,请逆时针 慢 慢地旋转适配器 90°。

#### 图 **21** 样品池适配器的安装

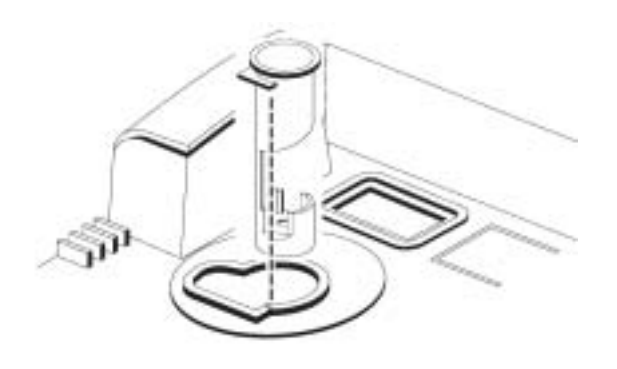

### $9.1$

可以根据所选择的测试样品光的波长而使用不同的过滤装 置。2100AN 浊度仪提供了一个用于浊度测量的可插入式环 保局(EPA)过滤装置(产品编目:30312-00)和一套用于 色度测试(美国公共卫生协会 铂-钴法)的 455 纳米干涉过 滤装置。

EPA 过滤装置是符合美国环保局(USEPA)国家一级饮用水 标准(NPDWR)或经国家污染物排放去除系统认可、被要 求用于浊度测定的。

455 纳米干涉过滤装置用于色度单位(CU)测试模式。测试 单位为铂-钴(Pt-Co)法色度单位。请参见 第 9.2.1 节。 六个可选择的干涉过滤装置如下:

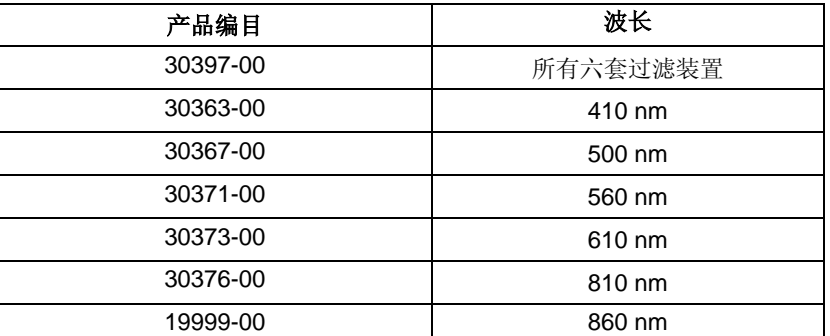

860-nm 干涉过滤装置(产品编目: 19999-00) 在 860-nm 波

长下与 2100AN 浊度仪配套使用。该波长由 *ISO7027* 指定用 于浊度测定的。

英寸)、高为 6.35-mm (1/4 英寸) 的过滤器。 可以购买一个空的过滤器固定器(产品编目: 30398-00)用 于用户过滤装置。过滤器固定器适用于直径为 25.4mm (1

#### **9.1.1**

- 1. 确保过滤器是清洁的并且没有明显损坏。
- 注意:应小心使用过滤装置。安装在装置中的过滤器是脆弱 的。请用擦镜纸擦拭干净。
- 注意:请定期检查过滤片是否被划伤或有别的被损坏的痕迹。 如果过滤器周边出现云状环,说明过滤物质已分层,测试 将会出现问题。请更换过滤器。
- 2. 拿着过滤装置的突出部分,按照箭头指示的方向将过滤器 插入浊度仪的前部。
- 3. 将过滤装置压入小室内。
- 4. 要将过滤装置从仪器中取出,请捏住过滤装置的突出部分 然后垂直向上拔出。请将过滤装置保存在清洁的环境中。

**9.1.2** 

对于使用可选择的过滤装置(特别是以 NTU、EBC、NEPH 和 ASC 为单位的浊度模式) 的特殊应用, 是不可能用所有的测 试元件完成测试的。例如, 对于一个特殊样品, 测试时以 NTU 为单位是不适合用 560-nm 波长的, 但可以在吸光度 (A) 或 透光度(%T)模式下完成测试。

当使用可选择过滤器以 NTU、EBC、NEPH 和 ASC 为测试单位时, 常 常会遇到光线不足的问题。2100AN 浊度仪提供了一个闪烁 的指示灯提示低光线警告。使用样品池适配器和较小的样品 池 以提供较短的光路将可以克服这种限制。

要使 用可选择过滤器装置拓展应用:

- 1. 准备一系列具有一定间隔浊度的标准溶液。
- 2. 选择可提供期望波长的过滤装置,并将其安装在仪器中。
- 3. 选择所期望的测试单位。
- 4. 测试标准液,并绘制曲线。
- 5. 如果发生低光线警告,请使用可选择样品池适配器之一和 一个较小的样品池重新测试。

在使用不同波长的拓展应用时,许多低光线问题可以通过选 择正确的测试单位、波长和样品池光路长度得以解决。

 $9.2$  %

试结果,哈希公司建议在这些测试中使用流通池。 2100AN 浊度仪提供对散射光、百分比透射光(%T)或吸收光 (Abs)的测试和直接测试。因此,可以用单一样品来测试样 品的浊度、色度(Pt-Co 单位)、%T 和 Abs。为得到最好的测 使用选择的干涉过滤装置时,可以拓展不使用波长为 455nm 的色度测试方式。

#### **9.2.1** 使用色度单位

注意: 当测试低色度溶液时, 建议使用 15CU 铂钴标准液。如 果预见到色度会超过 30CU,请使用 500 CU 铂钴标准液。 注意:在一个烧杯中用去离子水将 15mL 500CU 铂钴标准液(产 品编目: 1414-53)稀释至 500mL, 配制 15CU 铂钴标准液。

注意:建议使用流通池装置。使用该装置可以得到较准确和 要 。 可重现的结果。当测试低色度溶液时,使用流通池将非常重

# 第 **9** 节, 继续

在测试色度前,请用空白溶液和已知色度的标准液校准仪器。 哈希公司建议使用去离子水作为空白液,使用 15 或 500 铂钴 (Pt-Co)色度单位的溶液作为标准液。在将 455-nm 色度过 滤器插入仪器后, 按 第 9.2.1.1 节 校准色度单位。

#### **9.2.1.1** 色度测试和校准 程序

使用下列程序进行色度测试或重新校准。如果要在已进行校 准过的基础上进行测试,请重新建立零参照,并将装有样品 的样品池插入仪器。

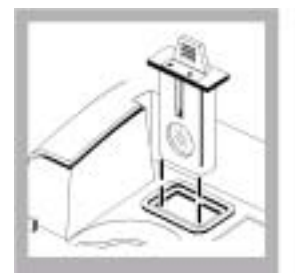

1. 将合适的过滤 器插入过滤器仓 中,使用 455-nm 过滤器进行色度 测试(Pt-Co CU)。

注意:建议使用流 通池系统。使用该 装置可以得到较 准确和重现性较 好的结果。

注意:测试色度 时,仪器的加热升 温稳定时间为 30 分钟。正常使用 时,应 24 小时开 机。

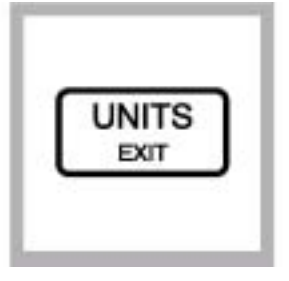

2. 按 下 3. 使用手动流通 4. 从进口漏斗小 UNITS/EXIT 键直 到单位显示为**----**  。按下 建。显<br>示屏将显示读数 为

注意:仪器将同时 为色度、透光度和 吸光度模式清零。

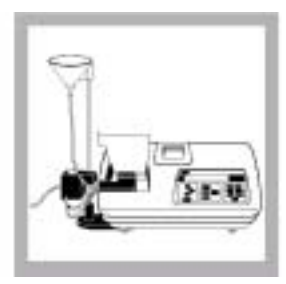

部的狭槽中,并盖 池装置,将流通池 装置插入样品池 固定器中。将进出 口管压入仪器顶

注意:请参见第 *51* 页第 *5.2.1* 节。 注意:彻底清洗流 通池(请参见第 63 页 第 5.2.5 节)。清洁后,在 样品池的外壁上 涂抹上一层薄薄 的硅油(请参见第 19 页第 2.3.2.1 节)

注意:当安装流通 池时,不要盖上样 品池盖。

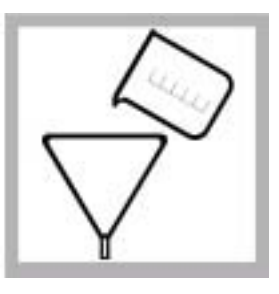

心加入 250mL 去 离子水。 注意:调节支杆上

流体的流速(请参 见 第 *53* 页 第 *5.2.1.4* 节)。

注意:小心将样品 加入进口漏斗中, 以减少样品中夹 带气泡。

# 第 **9** 节, 继续

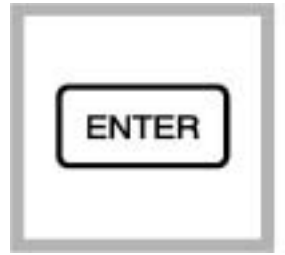

5. 按下 ENTER 键。 显示屏将显示 30 秒,然后倒计时到 0。计时结束时,显 示屏将显示 500CU ( 或 最 后 的 校 准 值),并且第一个数 字将闪烁。

注意:为重新建立 零参照,以及在当 前校准值基础之 上 进行测试,请跳到

继续进行校准。

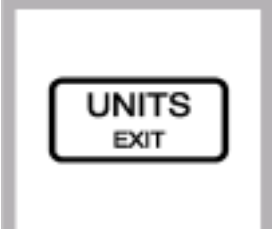

9. 按 下 UNITS/EXIT 键。

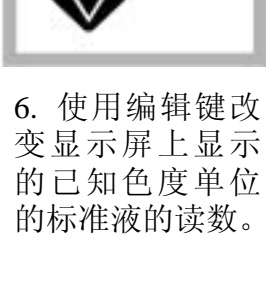

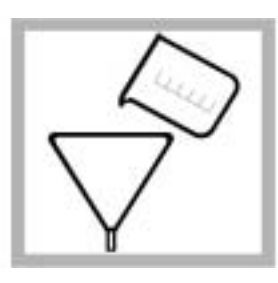

7. 向进口漏斗中 小心加入 250mL 已知浓度的标准 液。

加入进口漏斗中, 以减少样品中夹 带气泡。

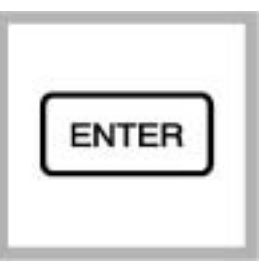

8. 按下 ENTER 键。 显示屏将显示 30 秒,然后倒计时到 0。显示屏将显示 编辑后的数值。 校准结束,跳到 步骤 *10*。

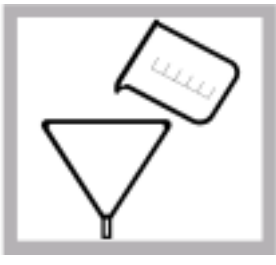

0. 向进口漏斗中小 1 心加入250mL 样品。 读数并记录结果。

注意:信号平均模式 应选择为开或关 (请 *34* 页第 *3.1.3* 节)。

注意:选择手动或自

(请 参见第 *33* 页第 *3.1.1* 节)。

注意:按 PRINT 键通 过 *RS232* 将带有测 试时间和日期的测 试结果打印或传送。

# 第 **9** 节, 继续

 $9.2.2$ 

- y 要想得到最好的准确性和可重现性,请重新建立分析零 参照点(重新校零)。当几个小时没有进行测试时,请重 复该程序。
- 使用流通池将可以得到最好的准确性和可重现性(请参 见 第 49 页 第 5 节)。流通池系统要求满足国家仪器标 准。如果不使用流通池,使用在 *第 22 页 第 2.3.4.2* 节 描述的%T 或吸光度模式和程序匹配样品池。
- 色度、%T 和吸光度测试使用同样的"零"参照点。吸光 度、%透光度和色度单位测试模式是同时重新校零的。三 种模式中的任何一种在建立零参照后, 色度、吸光度和% 透光度模式能测试 同一样品。

## **9.2.3** 使用透光度单位(透光度

100%

在使用透光度读数模式使用前,必须对空白溶液(100%透光 度)进行测试读数。通常是使用去离子水。在插入合适的色 过滤器后,透光度可通过下列程序设置为 100%。 度

- 1. 按下 UNITS/EXIT 键选择透光度, 直到显示的单位为"%T"。
- 2. 按下 CAL/ZERO 键选择 100%T。
- 3. 主显示屏将闪烁 100%, 模式显示屏读数为 00。插入空白 溶液,盖上样品池盖,并按下 ENTER 键读取空白值。当读 取空白值时, 显示屏将从 30 到 0 进行倒计时。在计时结 束后,显示屏将显示 100%T。
- 将装有样品的样品池插入并进行读数。%透光度的读数将 4. 显示在大显示屏上。

### **9.2.4**  $\blacksquare$

在使用吸光度读数模式使用前, 必须对空白溶液 (100%透光 度)进行测试读数。通常是使用去离子水。在插入合适的色 度过滤器后, 吸光度可通过下列程序进行校零。

- 1. 按下 UNITS/EXIT 键选择透光度, 直到显示的单位为"A"。
- 2. 按下 CAL/ZERO 键选择零。
- 3. 主显示屏将闪烁零, 模式显示屏读数为 00。插入空白溶 ,盖上样品池盖,并按下 ENTER 键读取空白值。 液 当读取空白值时, 显示屏将从 30 到 0 进行倒计时。在计 时结束后, 显示屏将显示 0.000A。
- 4. 将装有样品的样品池插入并进行读数。%透光度的读数将 。 显示在大显示屏上

# $10.1$

应用特殊校准法(ASC)测试模式可以在不使用 NTU 为直接读 数单位的情况下进行浊度测试。测试单位(起初显示为-1-和-2-)能在方法输入过程中通过选择阿拉伯数字进行指定 编辑)。 (

在 NTU 模式下,可以通过测试特殊的、已知浓度的标准液而 得到 ASC 方法。然后,数据对(NTU 和已知的标准液)输入 到仪器的存储模块中(请参见 第 10.2.1 节)。输入后,仪器 将直接以用户设置的测试单位显示测试结果。对于用户开发 方法,请注意下列信息。 的

- 使用样品池适配器,可用 12-和 13-、16-或 19-mm 玻璃 器皿代替标准 25-mm 样品池。  $\bullet$
- 使用可选择的干涉过滤器模块,在测试时可以选择光的 波长。  $\bullet$

当预定的单位或标准样品池不适宜时,2100AN 实验室浊度仪 可以在特殊测试应用模式下使用。两种用户定义的测试单位 (ASC-1-和-2-) 可以让用户定义测试的单位。例如, 测试水 中的油时,可用 OIW 为测试结果的单位,并且特殊校准应用 以存储多达八个的校准点。 可

用特殊测试功能时要求对测试的样品有一个完整的了解。 应 作为基本规则,要使用户能成功地进行测试,请参照下列最 小的样品标准。

- 使用均一的样品
- y 确定样品温度的影响。如果测试结果受温度影响较大, 请考虑控制温度的方法。
- 使用明确的样品。也就是说,必须了解影响样品吸光度 或散光的所有因素。例如,测试水中的油,悬浮在水中 的油肯定是影响散光或吸光的首要因素。如果在样品中 还存在影响散光的其它因素,就没有办法确定悬浮油的 浓度差异和其它因素的差异之间的区别。  $\bullet$

# $10.2$

浊度分析可以产生一条非直线的校准曲线。2100AN 浊度仪能 存储两条(每条都包含 8 个点)ASC 曲线。

在使用 ASC 测试模式前, 必须明白和/或执行下列重要的注意 仪器可在输入的标准液值之间使用点点连接方法来绘制这些 校准曲线。此时会产生接近非线性曲线的一系列的短直线。 事项:

- 因为 2100AN 浊度仪只计算点与点之间的斜率, 所以, 在 最小范围,ASC 曲线必将包含直线部分。仪器测试将利用 回归直线分析(最小二乘法)。
- y 要求使用Formazin一级标准液对仪器在测试浊度时进行 以用户定义的标准为因变量的基础上建立的。 正确的校准; ASC 是在以浊度(以 NTU 表示)为自变量,
- 过滤器 (请参见 *第 77 页 第 8.1 节、第 79 页 第 9.1 节* • 在确定使用合适的样品池适配器(如果有必要的话)和 和 第 80 页 第 9.1.2 节) 前, 必须先对样品进行研究。
- 的浓度作横坐标, 以 NTUs 为单位所测试出的浊度作纵坐 针对所期望的 ASC 单位, 请准备一系列标准液。选择并 安装合适的样品池适配器(如果有必要的话)和过滤器。 以 NTUs 为单位测试标准液的浊度。记录结果,以标准液 标绘制曲线(以 表  $4$  为例)。
- NTU 值,以便用于 ASC 单元测试。 • 请始终使用同样的小试剂瓶来测试已知浓度的标准液的

| 序号 | <b>NTU</b> | 浓度 (mg/L) |
|----|------------|-----------|
|    | 0.000      |           |
| າ  | 0.318      | 10        |
| 3  | 0.542      | 20        |
|    | 0.663      | 30        |
| 5  | 0.709      | 40        |

表 4 标准液

任何一个 ASC 都能随时编辑,无需重复校准。如果显示屏闪 烁 0s 字样, 表示样品浓度在测试限值之下; 当测试色度、吸 光度或透光度,应重新建立分析参照点并重新测试。另外, 当测试吸光度时,请确认预期的读数是正值。为使测试样品 读数为负的吸光度值,请使用具有最大吸光度的样品建立分 校零,并将样品读数设为最小吸光度。然后以负吸光度值 析 为仪器读数。 作

#### 10.2.1 **ASC**

高达 8 个标准样数据可以输入到两条特殊应用校准曲线之一 (当从哈希公司出厂时,用户定义的方法标识为"-1-"和 "-2-")。标准液点必须按浊度升高的顺序输入。

为了以后的分析,可以通过打印机得到两条 ASC 之一的记录 (请参见 第 89 页 第 10.3 节)。在 表 4 中, 非线性校准曲 是使用 2100AN 浊度仪测试已知的标准液而确定的 (在做 NTU 第 4 2 页 第 3.2.5 节)。 线是由五个已知 mg/L 浓度的标准液点构成的。对应的 NTU 值 测试之前,请用 Gelex®二级浊度标准液检验仪器校准,参见

下列各步骤 ( 第 10.2.1.1 节 到 第 10.6 节) 描述了如何编 入新的 ASC 数据、调用输入的 ASC 数据、编辑一个 ASC 数据 点、删除一个单一的 ASC 数据点和删除所有的 ASC 数据点。

#### **10.2.1.1 ASC**

- 1. 按下 UNITS/EXIT键直到出现所期望的 ASC 单位(-1-或-2-出厂默认值)。
- 2. 按下 CAL/ZERO 键进入 ASC 校准模式。-1-或-2-左边的数 字将闪烁。
- 3. 使用箭头键输入一个三位数字的校准单位。该名称不能是 已定义的单位(如,NTU、EBC、NEP、%T、A、CU、-1-或 -2-)。按下 ENTER 键确认单位名称。
- 注意: ASC 校准名称不能是已定义的单位(如,NTU、EBC、 NEP、%T、A、CU、-1-或-2-)。如果输入了已定义的单位, 误 信息并返回-1-或-2-输入模式。 将在该位置会出现错误信息 ERR12。按下 ENTER 键清除错
- 4. 模式显示屏闪烁 01,表明数据点 1 已显示在大 LED 显示 屏上。在 NTU 单位 (---NTU) 前面的空位表示没有数值分 配给数据点 1。
- 5. 按向右的箭头键开始编辑数据点 1。大显示屏将显示小数 点闪烁的 0.0000 字样,。按 ENTER 键确认小数点的位置。 大显示屏上左边的数字将闪烁。按下 ENTER 确 认 0.0000 作为数据点 1 的值 (NTU)。
- 认小数点的位置。大显示屏左边的数字将闪烁。按下ENTER 确认 0.0000 作为第一个点 MGL 的值。 6. 大显示屏将显示小数点闪烁的 0.0000MGL。按下 ENTER 确
- 配给数据点 2。 7. 模式显示屏闪烁 02,表明数据点 2 已显示在大 LED 显示 屏上。在 NTU 单位(---NTU)前面的空位表示没有数值分
- 8. 按下向右的箭头键开始编辑数据点 2。大的显示屏将显示 小数点闪烁的 0.0000,。按下 ENTER 键确认小数点的位置。

- 9. 左边的数 字将闪烁。使用编辑(箭头)键将显示的数字改 为0.31 80,按下ENTER确认0.3180作为数据点2值(NTU)。
- 的位置。左边的数字将闪烁。使用箭头键将显示的数字改 为 10.000。 按下 ENTER 确认 10.000 作为数据点 2 的 MGL 10.大显示屏将显示小数点闪烁的 0.0000MGL。按一次向右的 箭头键把闪烁的小数点向右移一位。按 ENTER 确认小数点 值。
- 11. 模式显示屏闪烁 03 表明数据点 3 已显示在大 LED 显示 屏上。在 NTU 单位(---NTU) 前面的空位表示没有数值分 配给数据点 3。
- 12. 按向右的箭头键开始编辑数据点 3。大显示屏将显示小数 0.5420,按下 ENTER 确认 0.5420 作为数据点 3 值(NTU)。 点闪烁的 0.0000,。按下 ENTER 键确认小数点的位置。左 边的数字将闪烁。使用编辑(箭头)键将显示的数字改为
- 13. 大显示屏将显示小数点闪烁的 0.0000MGL。按一次向右的 箭头键把闪烁的小数点向右移一位。按 ENTER 确认小数点 为 20.000。 按下 ENTER 确认 20.000 作为数据点 3 的 MGL 值。 的位置。左边的数字将闪烁。使用箭头键将显示的数字改
- 14. 模式显示屏闪烁 04 表明数据点 4 已显示在大 LED 显示屏 上。在 NTU 单位(---NTU)前面的空位表示没有数值分配 给数据点 4。
- 15. 按下向右的箭头键开始编辑数据点 4。大显示屏将显示小 数点闪烁的 0.0000,。按下 ENTER 键确认小数点的位置。 左边的数字将闪烁。使用编辑(箭头)键将显示的数字改 为0.6630,按下ENTER确认0.6630作为数据点4值(NTU)。
- 16. 大显示屏将显示小数点闪烁的 0.0000MGL。按一次向右的 箭头键将把闪烁的小数点向右移一位。按下 ENTER 确认小 数点的位置。左边的数字将闪烁。使用箭头键将显示的数 字改为 30.000。按下 ENTER 确认 30.000 作为数据点 4 的 MGL 值。
- 17. 模式显示屏闪烁 05 表明数据点 5 已显示在大 LED 显示 屏上。在 NTU 单位(---NTU) 前面的空位表示没有数值分 配给数据点 5。
- 18. 按下向右的箭头键开始编辑数据点 5。大显示屏将显示小 为 0.7090, 按下 ENTER 确认 0.7090 作为数据点 5 值(NTU)。 数点闪烁的 0.0000,。按下 ENTER 键确认小数点的位置。 左边的数字将闪烁。使用编辑(箭头)键将显示的数字改
- 数点的位置。左边的数字将闪烁。使用箭头键将显示的数 字改为 40.000。按下 ENTER 确认 40.000 作为数据点 5 的 19.大显示屏将显示小数点闪烁的 0.0000MGL。按一次向右的 箭头键将把闪烁的小数点向右移一位。按下 ENTER 确认小 MGL 值。

- 20.模式显示屏闪烁 06 表明数据点 6 已显示在大 LED 显示屏 上。在 NTU 单位(---NTU) 前面的空位表示没有数值分配 给数据点 6。
- 注意:在此之前,任何时候按下 UNITS/EXIT 都可以在保持 以前的校准值有效的情况下退出 ASC 校准程序。
- 21. 此时, 所有的数据点都已输入。按下 CAL/ZERO 键保存新 的 ASC 校准值。
- 息并可用向上和向下的箭头键调用 NTU 值 (请参见第 10.4 注意:如果 NTU 值不是按升高的顺序或只有一个数据点输入, 此时将显示错误的信息 ERR13。按下 ENTER 键清除错误信 节以获取更多的信息)。

### $10.3$  ASC

按下 UNITS/EXIT键直到显示屏上出现所期望的ASC单位名称 (以前面的 MGL 为例)。按下 CAL/ZERO 键进入 ASC 校准模式。 打印 输出表。如果内置激活,仪器也会打印 ASC 数据点的图 形。 按下 UNITS/EXIT 键将返回读数模式。 大显示屏将闪烁 EDIT?。按下 PRINT 键可得到 ASC 数据点的

### 10.4 ASC

MGL 单位名称改为 PPM。 任何 ASC 单位的名称或数据对都能被改变。可按下列程序将

- 1. 按下 UNITS/EXIT 键直到显示屏上出现所期望的 ASC 单位 名称. 按下 CAL/ZERO 键选择 ASC 校准模式。大显示屏将闪 烁 EDIT?。按下 PRINT 键启动编辑。单位左边的数字将 闪烁。用箭头键编辑单位名称, 按下 ENTER 键进行确认。
- 2. 将数据点的 NTU 部分从 0.6630NTU 改为 0.7010NTU。 模式显示屏闪烁 01 表明数据点 1 的值 0.0000NTU 已显示 在大 LED 显示屏上。按向上的箭头键直到在模式显示屏出 现闪烁的 04 和在大显示屏上显示 0.6630NTU。按向右箭头 键开始编辑数据点 4。
- 3. 大显示屏将显示小数点闪烁的 0.6630NTU。按 ENTER 确认 4 的值。 小数点的位置。左边的数字将闪烁。使用箭头键将显示的 数字改为 0.7010。按 ENTER 确认 0.7010 作为新的数据点
- 4. 大显示屏将显示小数点闪烁的 30.000PPM。按 ENTER 确认 小数点的位置。左边的数字将闪烁。按 ENTER 确认 30.000 作为新的数据点 4 的 PPM 值
- 5. 模式显示屏闪烁 05 表明数据点 5 的值 0.7090NTU 已显 示在大 LED 显示屏上。
- 注 意:在此之前,任何时候按下 UNITS/EXIT 都可以在保持以 前的校准值有效的情况下退出 ASC 校准程序。
- 6. 此时, 所有的数据点都已输入。按下 CAL/ZERO 键保存新 的 ASC 校准值。

## $10.5$  ASC

任何 ASC 数据点都能单个删除。可按下列程序将第 3 个 MGL 值 删除。

- 1. 按下 UNITS/EXIT 键直到显示屏上出现所期望的 ASC 单位 大显示屏将闪烁 EDIT?。按下 PRINT 键启动编辑。单位 名称(以 MGL 为例)。按下 CAL/ZERO 键选择 ASC 校准模式。 左边的数字将闪烁。按下 ENTER 键确认单位名称。
- 2. 模式显示屏闪烁 01 表明数据点 1 的值 0.0000NTU 已显 示在大 LED 显示屏上。按向上的箭头键直到在模式显示屏 出现闪烁的 03 和在大显示屏显示 0.5420NTU。按向右箭 头键开始编辑数据点 3。
- 6. 大显示屏将显示小数点闪烁的 0.5420NTU。按下 ENTER 确 认小数点的位置。左边的数字将闪烁。使用向上和向下的 箭头键直到显示屏出现 X。按下 ENTER 删除该数据点。
- 7. 模式显示屏将闪烁 03,表示数据点 3 已出现。大显示屏 显示---NTU 表示数据点 3 的值被删除。 按下 CAL/ZERO 键 储存修改后的 ASC 校准值。
- 注意: 删除的数据点将用空白来替代,并且不能用于校准曲 线的计算。

#### $10.6$  ASC

- (-1-或-2-)。MGL 校准曲线可按下列程序删除。 ASC 的非线性曲线之一可以全部删除并返回到出厂时的设置
- 1. 按下 UNITS/EXIT 键直到显示屏上出现所期望的 ASC 单位 大的显示屏将闪烁 EDIT? 。按向上或向下的箭头键直到显 名称(以 MGL 为例)。按下 CAL/ZERO 键进入 ASC 校准模式。 示屏出现 DEL?。按下 ENTER 键删除所有的 GML 数据并返 回到-1-或-2-的设置。
- 注意: 当显示屏出现闪烁的DEL? 时,按下ENTER 键会删除 所选择的 ASC 单元的所有数据。如果要取消删除 ASC 数据 点,请在按下 ENTER 键之前,按下 UNITS/EXIT 键。

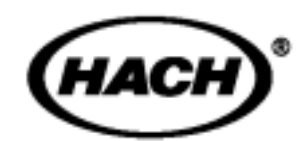

# 安装和维护

手册下面的部分章节中 包含有要求特别注意的警告、小心和注意的信息。为避免个 人伤害和损坏仪器,请仔 细阅读这些信息。只有有资格的人员才能进行手册中该部 分的安装/维护操作。

# 11.1

尽可能保持浊度仪及其附件清洁。当清洁仪器罩和键盘时, 请 使用温和的洗涤剂和水。应立即擦去溅出液。请使用非腐 请 蚀性的实验室清洁剂洗涤样品池,用蒸馏水或去离子水冲洗, 并用气体干燥。应避免划伤玻璃样品池。在将样品池插入仪 器前, 请擦拭所有的湿气和样品池的手印(请参见 第18页 *2.5.1* 节)。 第

#### 警告

在清洁仪器前请关闭 *2100AN* 浊度仪并切断电源。

# 11.2  $\hat{M}$

能使用灯泡更换元件(产品编目:47089-00)。灯泡元件包 仅 括带引线的灯泡、灯固定器和灯架。按下列程序更换灯:

1. 关闭仪器,并将电源缆线从仪器后面面板的插座拔出。

#### 小心

在卸下灯泡之前,必须先让其冷却。

#### 小心

如果去掉灯罩时,灯泡仍亮着,请戴上保护眼罩。

# 第 **11** 节, 继续

2. 卸去盖板, 让灯室露出(请参见 图 22)。一起推锁栓, 拉 出灯罩。

#### 图 **22** 灯泡的更换

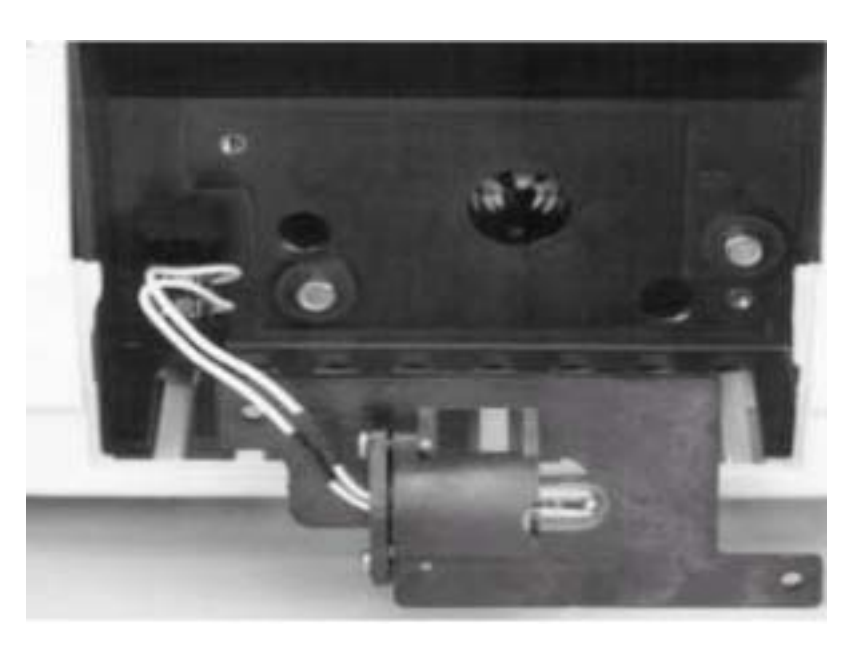

丝。卸去灯头。 3. 使用一个小螺丝启子拧松灯泡底板上固定灯头的两个螺

4. 卸掉仪器上固定灯架的两个 Phillips 螺丝(左上角和右下 角 )。将整个灯元件移出。

注意:不要接触灯泡,皮肤上的油脂会引起灯损坏。如果有 必要,请用酒精清洁灯泡。

5. 使用两个 Phillips 螺丝将新的灯泡装置安放在仪器上(不 要过分拧紧)。

6. 将其中一条已剥开的灯引线插入灯泡接线盒的任一个位 置上。每个灯引线与接线盒中的其中一个接线点相连。拧紧 线盒上的螺丝以固定灯引线(不要过分拧紧)。重新装上灯 接 泡的盖板并重新插上电源。

注意:哈希公司已将灯的输出功率固定;不需要"燃烧"时 间。然而,在校准仪器前,请至少要使灯泡预热 *60* 分钟。

. 按 第 *39* 页 第 *3.2.4* 节 的描述重新校准仪器。必须准备 7 新的浊度标准液(请参见 *第37 页 第3.2.2 节 和 第37 页 第 3.2.3* 节)。

# **12**

# $12.1$

2100AN 型实验室浊度仪有几项自我诊断功能和一系列错误 代码,可以方便有效地排除系统故障。

## $12.2$

于仪器功能故障或操作错误,可能会导致错误信息的产生。 由 下 ENTER 键可以将显示屏上的 **Errxx** 错误代码清除。仪器 按 可继续在错误的条件下操作;正在进行的校准也将继续进行。 5 列出了仪器可能在特定条件下出现的错误代码。 表

| 错误代码  | 可能的原因           | 补救措施。                        |
|-------|-----------------|------------------------------|
| Err01 | 稀释水的浊度> 0.5NTU。 | 请在使用前用更高质量的稀释水进行校准。          |
| Err02 | 两个校准标准样有相同的     | 请检查校准液的制备过程,并重新进行校           |
|       | 值, 或它们的差值小于     | 准。                           |
|       | $60.0$ NTU.     |                              |
| Err03 | 低亮度错误。          | 重新插入样品。检查是否已打开灯。检查光          |
|       |                 | 路是否被堵塞。有必要的话请稀释水样。           |
| Err04 | 内存不工作。          | 关闭仪器, 然后按1/0打开仪器。请致电哈        |
|       |                 | 希客户服务部。                      |
| Err05 | A/D 值溢出。        | 确认盖子已盖上,以及合适的过滤装置已装          |
|       |                 | 上。请致电哈希客户服务部。                |
| Err06 | A/D 欠值。         | 检查光路的阻塞情况。请致电哈希客户服务          |
|       |                 | 部。                           |
| Err07 | 漏光。             | 确认已合上样品池盖。使用1/0键关闭仪器,        |
|       |                 | 然后再打开。                       |
| Err08 | 照明电路出现故障。       | 确认灯泡引线的末端没有相互接触。确保灯          |
|       |                 | 泡的引线已插在接线盒中。请致电哈希客户          |
|       |                 | 服务部。                         |
| Err09 | 打印时间超长错误。       | 请检查外部打印机是否连接正确。检查是否          |
|       |                 | 选择了外部打印机(在线)。                |
| Err10 | 系统压力值超出范围。      | 关闭仪器,然后再按1/0键打开仪器。致电         |
|       |                 | 哈希客户服务部。                     |
| Err11 | 系统自检错误。         | 关闭仪器, 然后再按1/0键打开仪器。致电        |
|       |                 | 哈希客户服务部。                     |
| Err12 | ASC 单位名称错误。     | 输入的 ASC 单位名称必须不是默认的单位        |
|       |                 | $(NTU, EBC, \frac{45}{3})$ 。 |
| Err13 | ASC 数据点错误。      | ASC 数据点必须按 NTU 升高的顺序输入,      |
|       |                 | 必须输入至少两个数据点。                 |
| Err14 | 无效的时间错误。        | 时间必须在 00-00 和 23-59 之间。      |
| Err15 | 无效的日期错误。        | 日期必须在 01-00 和 12-31 之间。      |

表 **5** 错误代码

# 第 **12** 节, 继续

# $12.3$

通过诊断模式可获得一些仪器操作信息,当仪器功能出现问 任何时候按 UNITS/EXIT 键可以退出该模式。 题时,这些信息是很有用的。按 SETUP 键可以进入诊断模式。

### 12.3.1

进入合适的模式可以得到如 表6 所示的诊断信息。

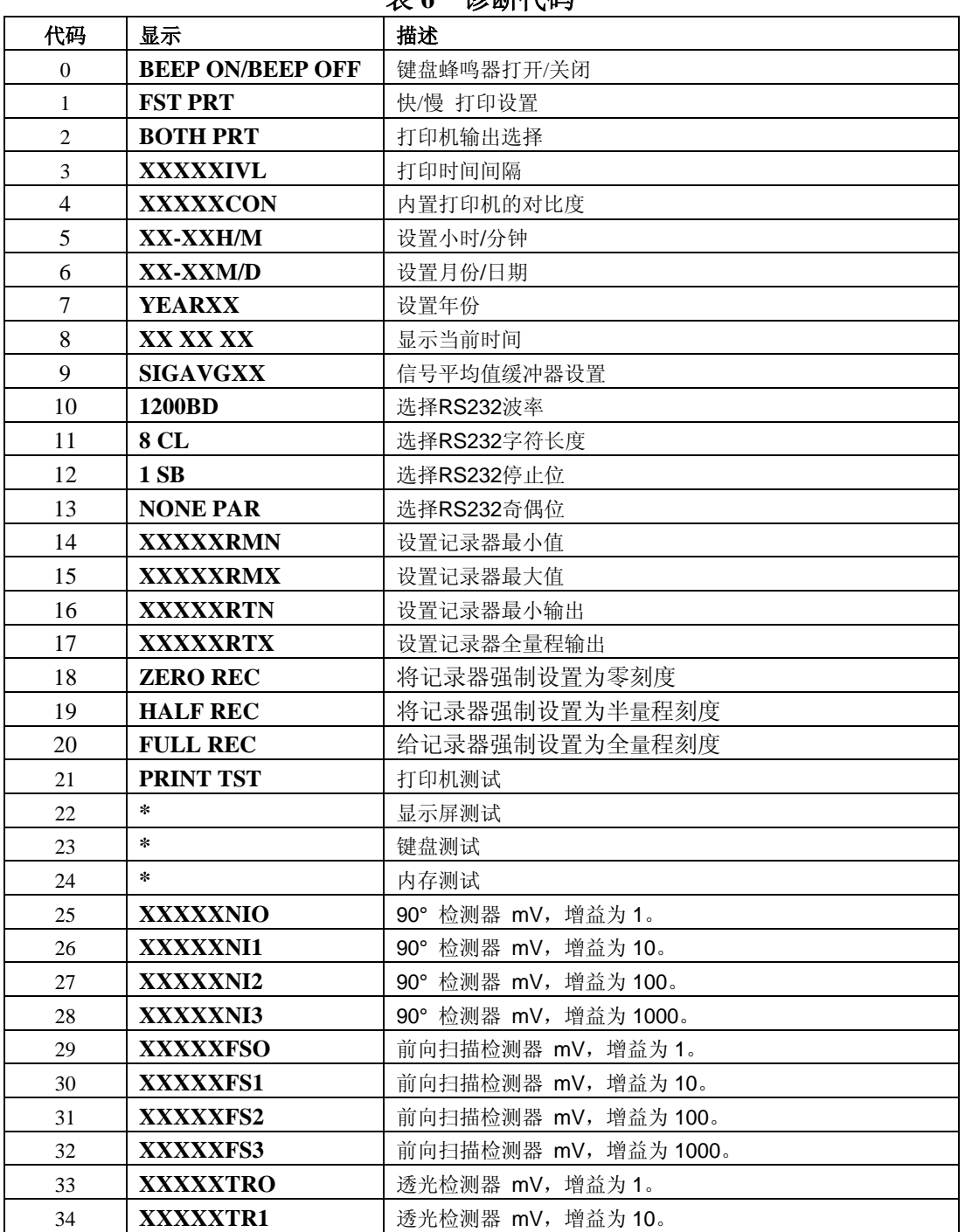

# 表 **6** 诊断代码

# 第 **12** 节, 继续

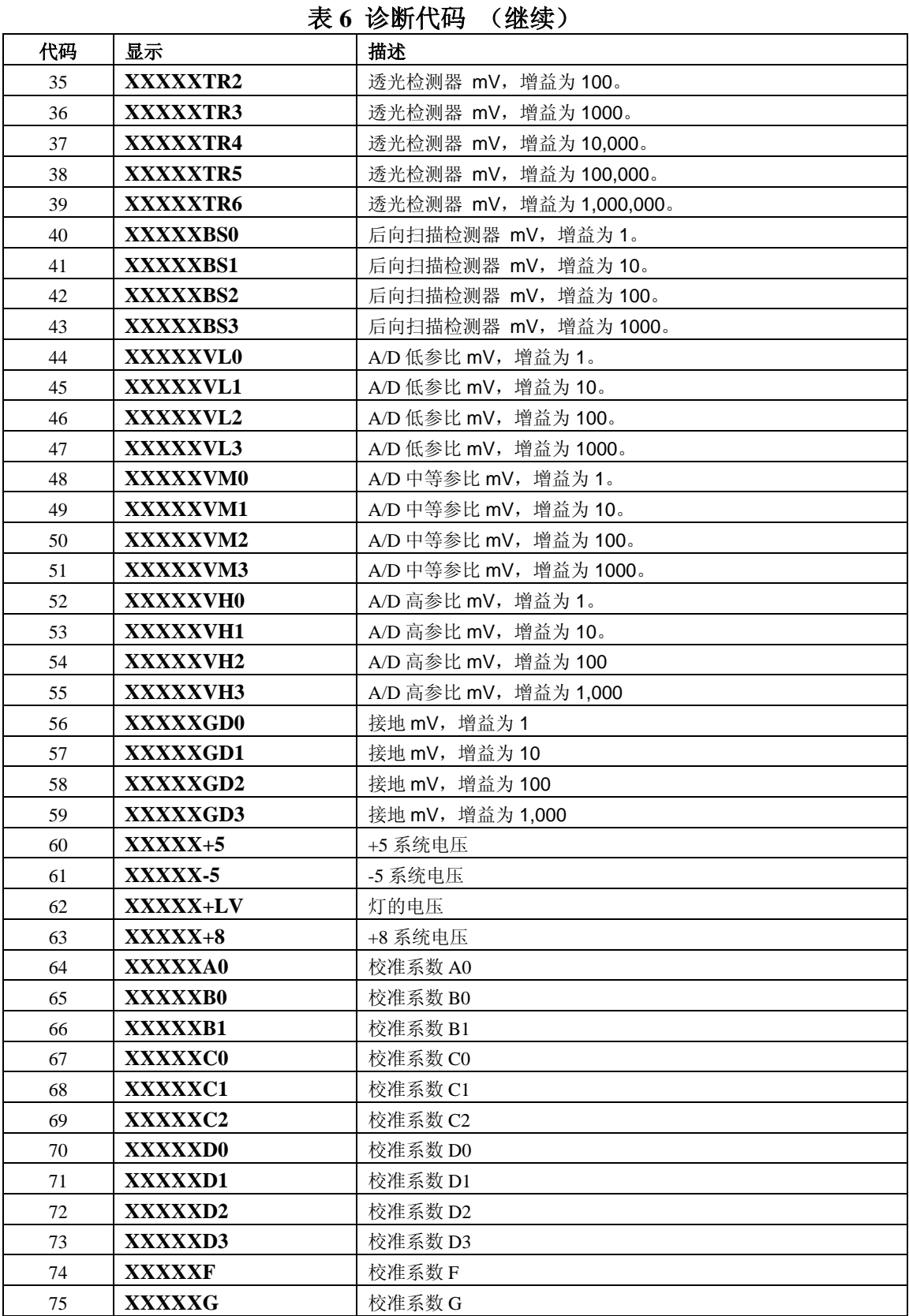

\* 当测试结果以 xxxxx 显示时,表明这是一个数值。

# 第 **12** 节, 继续

#### **12.3.2**

#### 12.3.2.1 显示字段和图标

使用诊断 22 可以确定所有的显示字段和图标的正确功能。按 下 SETUP 键。使用编辑键将大显示屏上的读数改成 22, 然后 按 ENTER 键。按下 UNI TS/EXIT 键可停止显示测试。

#### **12.3.2.2** 冷启 动

冷启动仪器将会删除存储模块中由操作者输入的任何校准数 据。仪器在使用前必须重新校准。按下并按住 CAL/ZERO 键, 然后将仪器电源打开, 将仪器置于冷启动状态。 冷启动后, CAL 指示灯将闪烁,直到输入另一个校准值。至少需要前四 个数据点(请参见 *第36 页 第3.2 节*)。

#### **12.3.2.3** 闪烁 **9s**

如果屏幕上所有的9s字样都在闪烁,则表明测试的样品值已 超过测试范围(针对所选择的测试范围而言)。如果当仪器处 于自动选择范围模式或手动选择的最高范围之内,而显示屏 上闪烁9s字样,则表明所测试的样品已超过仪器的测试范围。 当转换模式处于关闭状态(请参见 第26页 第2.3.7 节), 而 样品的浊度又大于 40NTU(268Nephelos 或 9.8EBCs)时, 仪器也会 则 显示超出范围。

#### **12.3.2.4** 闪烁 **0s**

如果屏幕上显示闪烁的 0s 字样, 则表示样品低于测试范围限 值。当测试色度、吸光度或透光度时,请重新建立分析参照 点并重新测试。此外,当测试吸光度时,请确认读数是正值; 如果要测试的样品具有负吸光度值,请使用具有最大吸光度 的样品作为零分析值,将最小的吸光度作为样品的读数值。 以负的吸光度值汇报读数。

请参见 第 *12* 页 仪器开箱 的可更换部件。

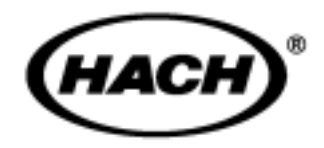

在哈希公司,用户服务部是我们生产的每一种产品 的一个重要组成部分。

牢记这一点,我们编译了下面的信息以便您参考。

预订购及维修哈希公司的产品,或要寻求技术和客户服务, 可与哈希(中国)公司的办事处联系,哈希公司技术和客户 服务部门的工作人员非常乐意回答关于我们产品和它们使用 方面的问题咨询,分析方面的专家也很高兴用他们的才能为 您服务。电子邮件:Hachtech.China@fluke.com.cn 。

#### 哈希(中国)公司北京办事处

北京建国门外大街 22 号赛特大厦 2301 室 邮政编码:100004 电话:010-65150290 传真:010-65150399

#### 哈希(中国)公司上海办事处

上海天目西路 218 号嘉里不夜城第一座 1204 室 邮政编码:200070 电话:021-63543218 传真:021-63543215

#### 哈希(中国)公司广州办事处:

广州体育西路 109 号高盛大厦 15 楼 B 座 邮政编码: 510620 电话:020-38791592,38795800 传真:020-38791137

#### 哈希(中国)公司重庆办事处:

重庆渝中区中山三路 131 号希尔顿商务中心 805 室 邮政编码:400015 电话: 023-69061906,69061907,69061908 传真:023-69061909

- 哈希公司客户号码(如果有的话) 交货地址
- 您的姓名和电话
- 订单号
- 运输地址
- 产品编目
- 仪器的简述或型号
- 数量

哈希公司保证:绝大多数产品自发货之日起,至少一年内 不存在任何由于材料不合格或者工厂制造方面造成的产品 故障,对于某些物[品可提供更长时间的保证期。](mailto:Hachtech.China@fluke.com.cn)

#### 哈希公司会履行买卖合同,负责更换或修 理不合格产品,或者返还用户所有的货款。

本保证仅适用于在美国购买和交付使用的哈希产品。

部件描述、图片以及规格, 虽然我们尽可能做到准确, 但 是我们不保证或承诺一定准确。

的客户服务部索取关于美国销售术语和条款的副本。 要得到一份哈希公司质量保证政策的完整描述,请向我们

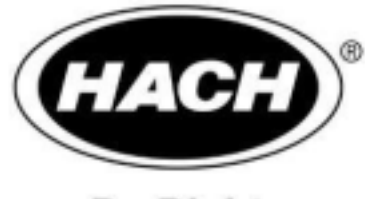

### **Be Right**

### $(Hachtech.China@fluke.com.cn)$

#### 哈希 (中国)公司北京办事处

北京建国门外大街 22 号赛特大厦 2301 室 邮政 编码:100004 电话 :010-65150290 传真: 010-65150399

#### 哈希 (中国)公司上海办事处

上海天目西路 218 号嘉里不夜城第一座 1204 室 邮政 编码:200070 电话:021-63543218 传真 :021-63543215

#### 哈希 (中国)公司广州办事处:

广州体育西路 109 号高盛大厦 15 楼 B 座 邮政编码:510620 电话:020-38791592,38795800 传真:020-38791137

#### 哈希(中国)公司重庆办事处:

重庆渝中区中山三路 131 号希尔顿商务中心 805 室 邮政编码:400015 电话:023-69061906,69061907,69061908 传真:023-69061909